# **IBM IMS Tooling for Transaction Management**

Nick Griffin IMS Tools Product Manager

Andy Nguyen Software Engineer – IMS Tools Lab

IMS Technical Symposium 2015

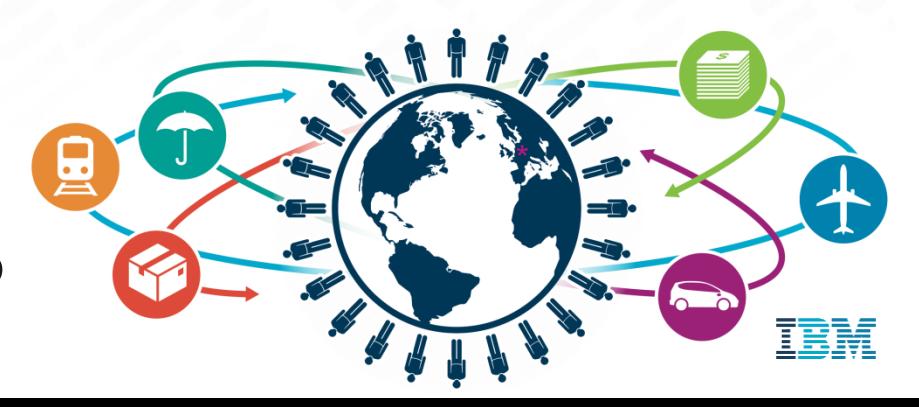

#### Important disclaimer

© Copyright IBM Corporation 2014. All rights reserved.

U.S. Government Users Restricted Rights - Use, duplication or disclosure restricted by GSA ADP Schedule Contract with IBM Corp.

THE INFORMATION CONTAINED IN THIS PRESENTATION IS PROVIDED FOR INFORMATIONAL PURPOSES ONLY. WHILE EFFORTS WERE MADE TO VERIFY THE COMPLETENESS AND ACCURACY OF THE INFORMATION CONTAINED IN THIS PRESENTATION, IT IS PROVIDED "AS IS" WITHOUT WARRANTY OF ANY KIND, EXPRESS OR IMPLIED. IN ADDITION, THIS INFORMATION IS BASED ON IBM'S CURRENT PRODUCT PLANS AND STRATEGY, WHICH ARE SUBJECT TO CHANGE BY IBM WITHOUT NOTICE. THE INFORMATION ON NEW PRODUCTS IS FOR INFORMATIONAL PURPOSES ONLY AND MAY NOT BE INCORPORATED INTO ANY CONTRACT. THE INFORMATION ON ANY NEW PRODUCTS IS NOT A COMMITMENT, PROMISE, OR LEGAL OBLIGATION TO DELIVER ANY MATERIAL, CODE OR FUNCTIONALITY. THE DEVELOPMENT, RELEASE, AND TIMING OF ANY FEATURES OR FUNCTIONALITY DESCRIBED FOR OUR PRODUCTS REMAINS AT THE SOLE DISCRETION OF IBM. IBM SHALL NOT BE RESPONSIBLE FOR ANY DAMAGES ARISING OUT OF THE USE OF, OR OTHERWISE RELATED TO, THIS PRESENTATION OR ANY OTHER DOCUMENTATION. NOTHING CONTAINED IN THIS PRESENTATION IS INTENDED TO, NOR SHALL HAVE THE EFFECT OF, CREATING ANY WARRANTIES OR REPRESENTATIONS FROM IBM (OR ITS SUPPLIERS OR LICENSORS), OR ALTERING THE TERMS AND CONDITIONS OF ANY AGREEMENT OR LICENSE GOVERNING THE USE OF IBM PRODUCTS AND/OR SOFTWARE.

IBM, the IBM logo, ibm.com, Information Management, IMS, and z/OS are trademarks or registered trademarks of International Business Machines Corporation in the United States, other countries, or both. If these and other IBM trademarked terms are marked on their first occurrence in this information with a trademark symbol (® or ™), these symbols indicate U.S. registered or common law trademarks owned by IBM at the time this information was published. Such trademarks may also be registered or common law trademarks in other countries. A current list of IBM trademarks is available on the Web at "Copyright and trademark information" at [www.ibm.com/legal/copytrade.shtml](http://www.ibm.com/legal/copytrade.shtml)

Other company, product, or service names may be trademarks or service marks of others.

## Agenda

- IMS Tools TM Portfolio
	- IMS Command Control Facility
	- IMS HP Sysgen
	- IMS ETO Support
	- IMS Queue Control Facility
	- IMS Workload Router
	- IMS Sysplex Manager Challenges and Solutions
		- Shared Queues
		- Data Sharing
		- RM Resources
- $\overline{\phantom{a}}$  Q&A

## IMS Command Control Facility

#### **Solutions**

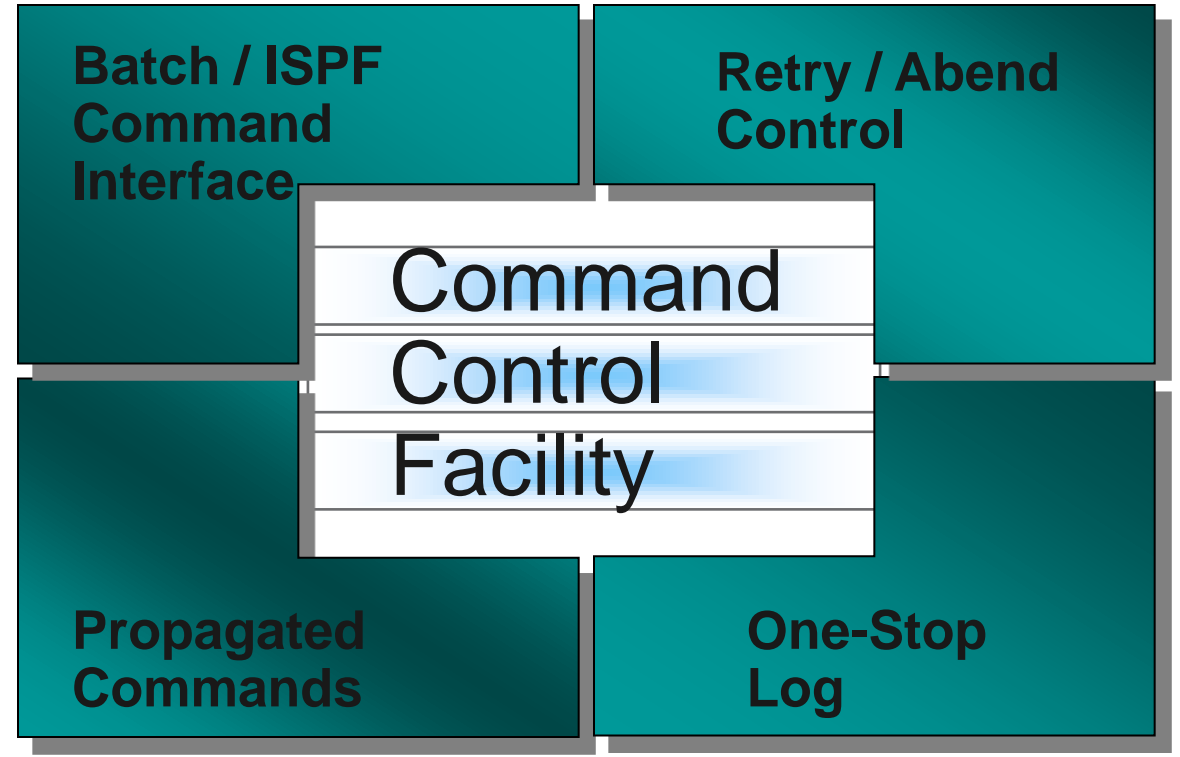

#### IMS Command Control Facility

- **Simplify management of large IMS environments IMS commands from a single view while automating processes**
- **Example 2 issue commands to from 1 to 64 IMS systems simultaneously.**
- Issue commands to any type of IMS system: DBCTL, DCCTL, or DB/DC.
- Issue commands using any of the following methods:
	- A batch program
	- An ISPF interface
	- A callable application programming interface (API)
- Create a combined log for IMS messages, commands, and command responses
- Process both IMS type-1 and type-2 commands (dependent upon setup options)

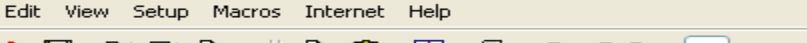

鱼 F FF FF  $123456789$ 电跑 圈 E ■ 国 ● 풂.

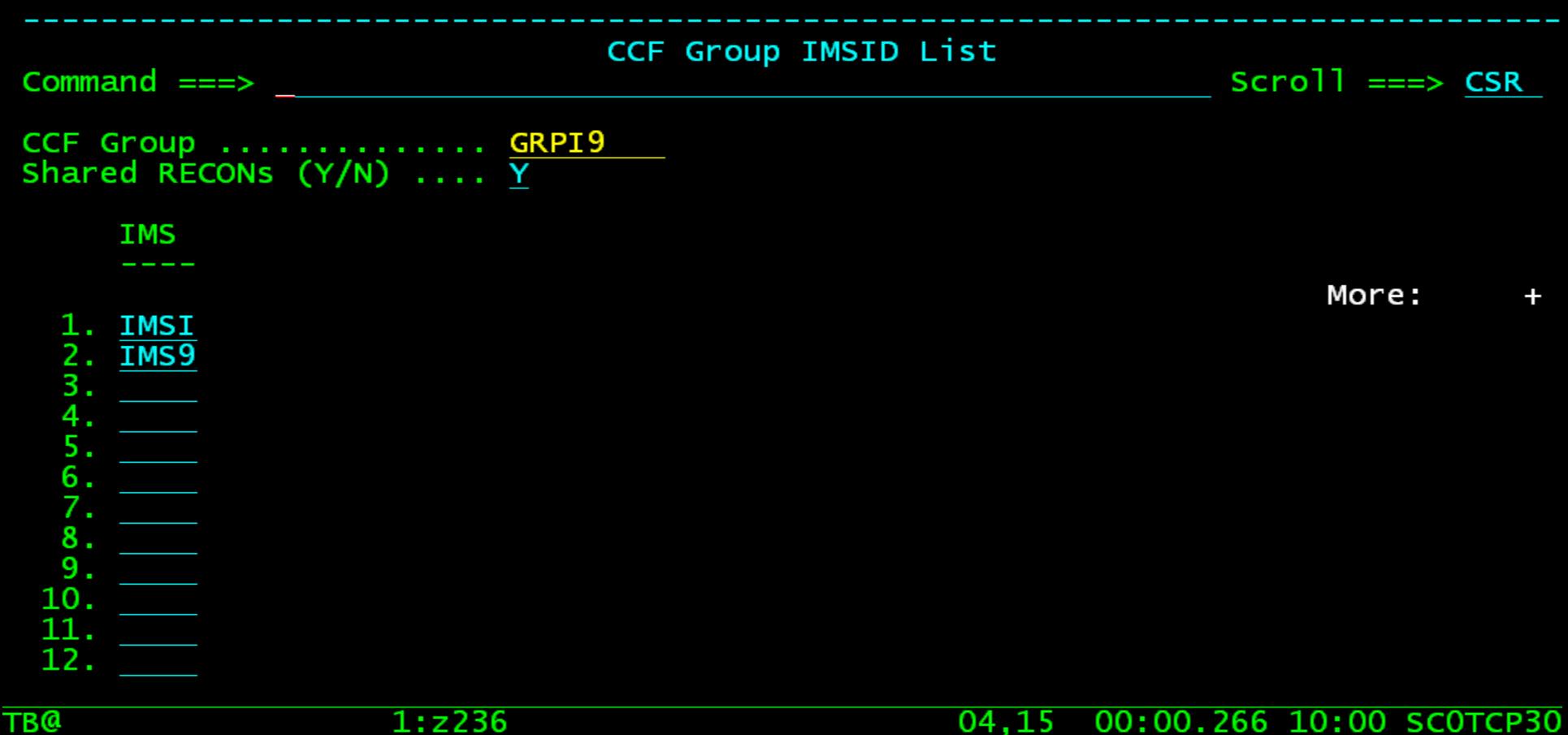

#### cted to 192.168.0.32 port 23

#### 00:00.266 10:00 SCOTCP30 00:00.266 04,15 SC0TCP30

Edit View Setup Macros Internet Help 图 4 F F F F T 2 3 4 5 6 7 8 9 人 电 瞻 + ⊟ 師 剛 陶 CCF IMS Command Panel Option  $==$  $Scrol = == > CSR$ IMSID/GROUP: GRPI9 Command  $==$ > /DIS DB DBIZT1 DI21PART CCF0329I - COMMAND EXECUTING ON: IMSI /DIS DB DBIZT1 DI21PART DATABASE TYPE TOTAL UNUSED TOTAL UNUSED ACC CONDITIONS DBIZT1  $DL/I$ NOTOPEN, ALLOCS EX DI21PART DL/I NOTOPEN, ALLOCS UP \*06241/075724\* CCF0329I - COMMAND EXECUTING ON: IMS9 /DIS DB DBIZT1 DI21PART DATABASE TYPE TOTAL UNUSED TOTAL UNUSED ACC CONDITIONS  $DL/I$ DBIZT1 UP NOTOPEN, ALLOCS DI21PART DL/I UP NOTOPEN, ALLOCS \*06241/075724\* \*\*\*\*\*\*\*\*\*\*\*\*\*\*\*\*\*\*\*\*\*\*\*\*\*\*\*\*\*\*\* 07.15 00:00.547 07:57 SCOTCP27 TBQ  $1:2236$ 

cted to 192.168.0.32 port 23

00:00.547 07,15 SC0TCP27

# IMS HP Sysgen IMS ETO Support

#### IMS High Performance System Generation

- **Manage your IMS Sysgen Definitions using ISPF** 
	- Database, program, transaction, and route code definitions
	- Dynamic changes to definitions
	- Tools to keep sysgen source in sync with IMS control blocks
	- One user can define what changes are required, and have another user implement the change at a later time, via ISPF or batch.
	- Back out changes installed by HP Sysgen Tools.
- **Use ETO Support to manage your terminal definitions** 
	- Get rid of IMS exit management and use a standard solution
	- *No need to have Assembler skill*
	- *Continuous availability*

10

Allow dynamic deployment of new requests

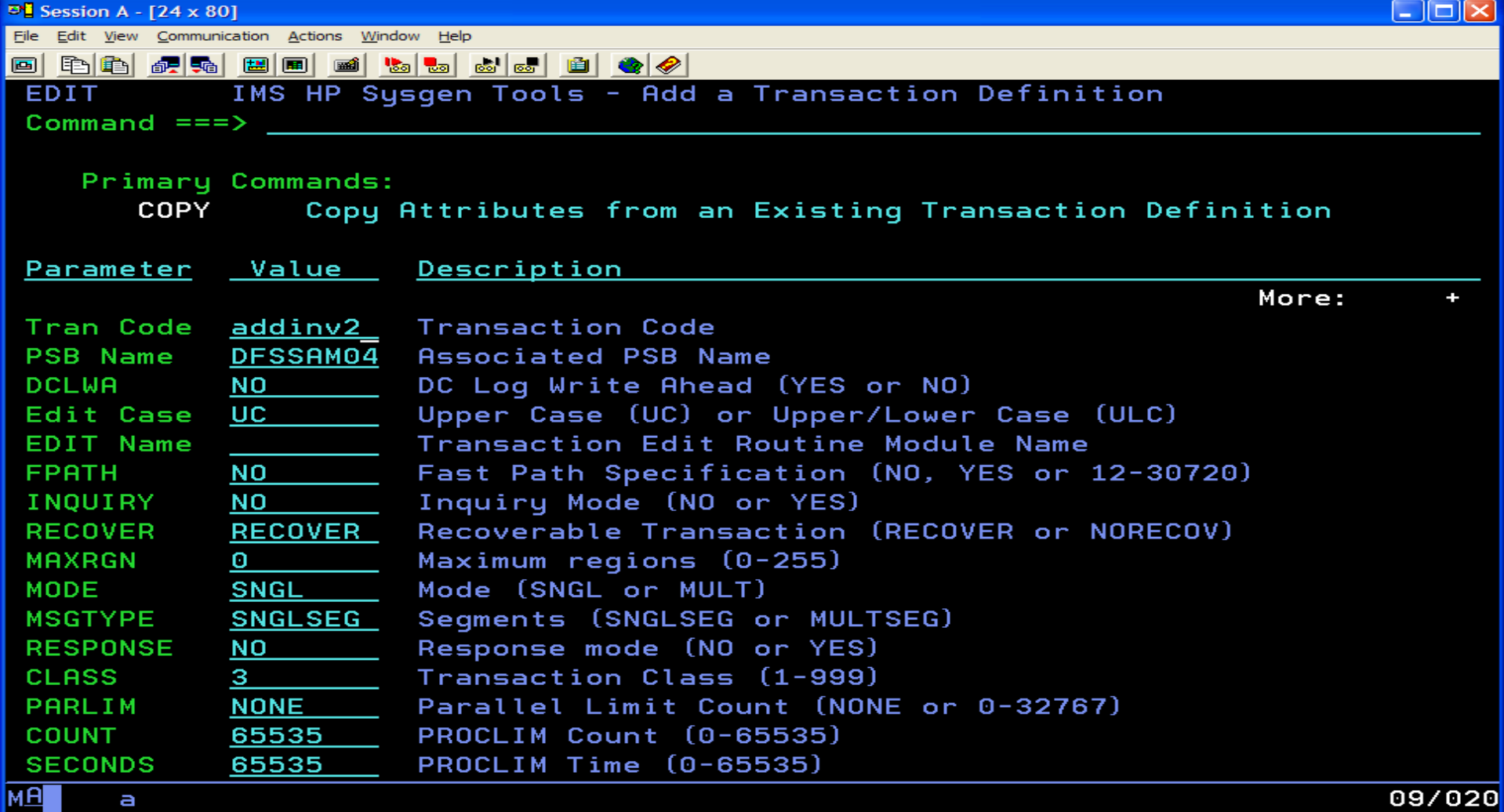

Connected to remote server/host 192.168.0.20 using lu/pool SCOTCP01 and port 23

- 1 h

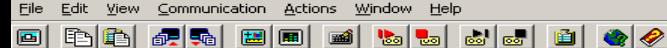

#### **IMS ETO/SUPPORT SOLUTION: Global Signon Options**

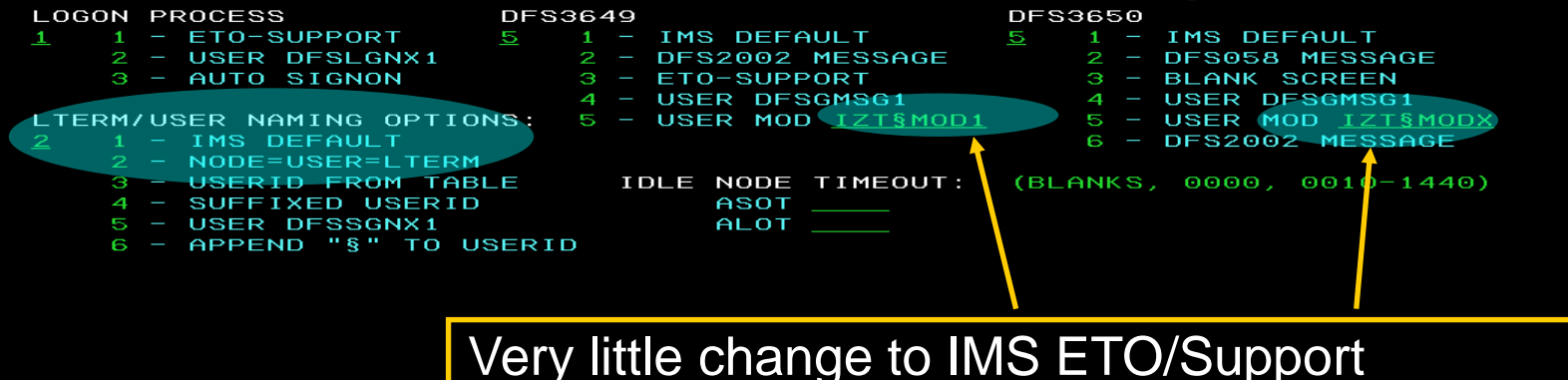

Reserved MOD Names for special MFS formatting as requested by the customer

b

#### **IMS ETO/SUPPORT SOLUTION : Update LTERM Abend Table**

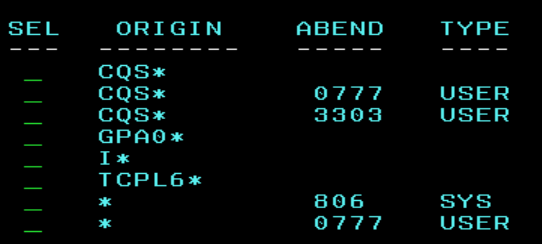

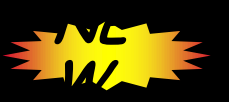

ROW COMMANDS: "S" OR "E" - TO EDIT ENTRY, "D" - TO DELETE ENTRY<br>COMMAND LINE: "A" OR "ADD" - TO ADD AN ENTRY, "F" - FORWARD, "B" - BACKWARD

• IMS ETO Support Solution implements the capability offered by DFSNDMX0 to decide how to handle abending messages

• It extends the functionality allowing to managed abending messages by input transaction (Transaction Name) or msg origin (Input Lterm/Tpipe/Luname)

# IMS Queue Control Facility

#### IMS Queue Control Facility

- Can help the customer manage all aspects of the IMS Queues
	- Requeue messages after IMS cold start, after application failures, for testing, for IMS migration, etc.
	- Monitor the existing queue space usage and notify problems in time to do something about it
	- Manage the in-process IMS Queue
		- **Example 1 Exist and manage tasks that are flooding the queue**
		- Query the queues to determine the kind
		- of queue usage by various IMS entities (input,
		- program output, etc..).
		- **Look at specific queue entries**
		- View message content
		- Move or Copy messages to a dataset
		- **Requeue moved or copied messages**

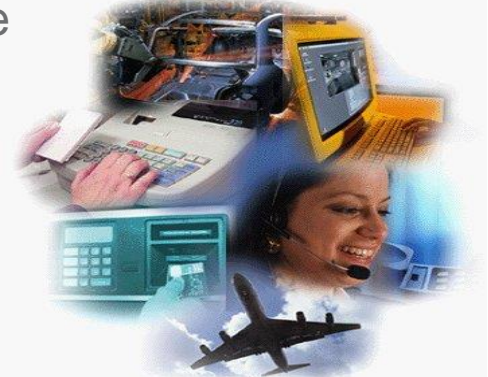

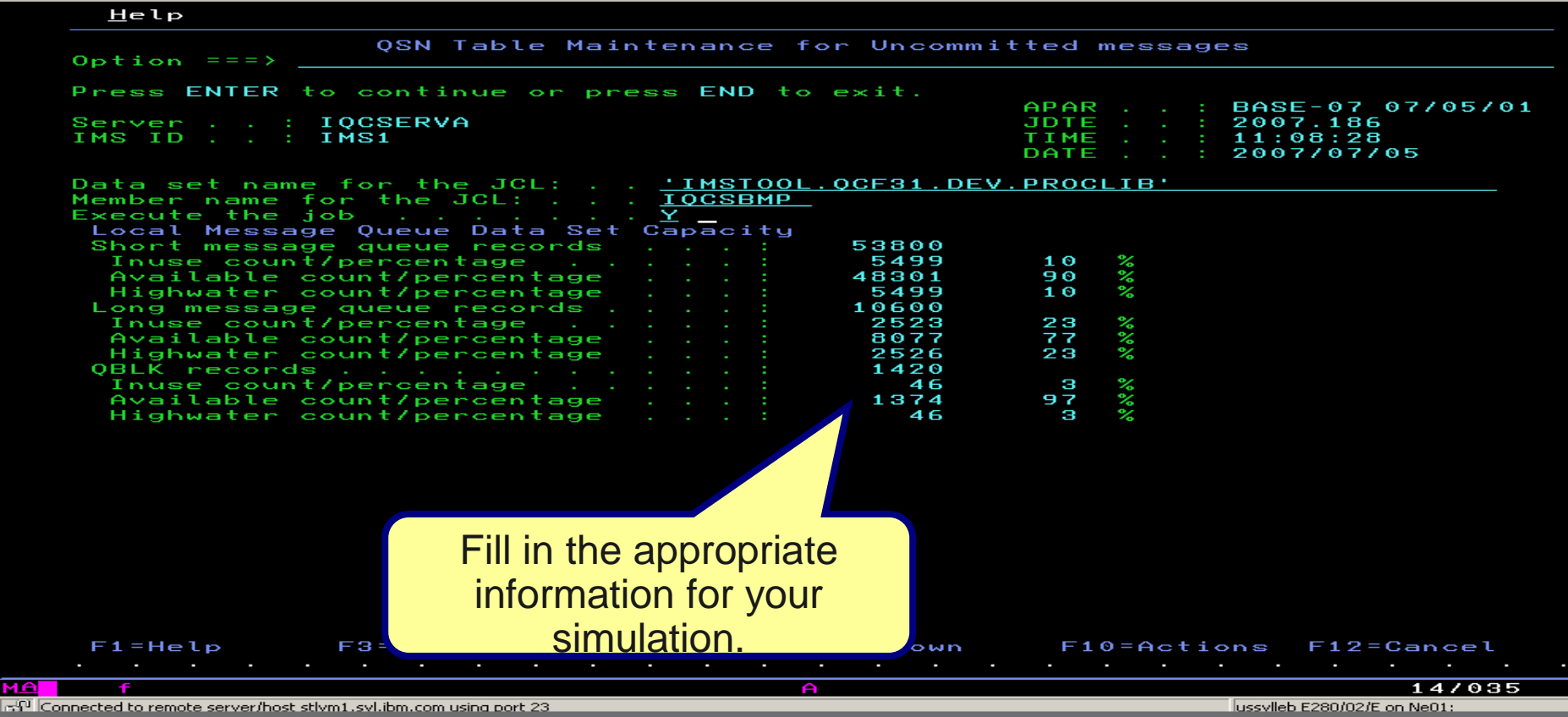

ussylleb E280/02/E on Ne01:

# IMS Workload Router

#### IMS Workload Router

- Routes IMS transactions that originate from network input or program-to-program message switches.
- **Provides for weighted distribution of transactions, that is, different** MSC Links can receive different parts of the work load.
- Provides an online, real-time administrator interface for monitoring and dynamically updating the IMS Workload Router configuration.
- Supports parallel MSC sessions between MSC end-points.
- Automatically recognizes and avoids routing transactions to unavailable IMS systems and MSC links. Automatically reconfigures the work load when planned or unplanned outages occur.
- **Allows routing to single paths or links, or to a system of IMS** Workload Router-defined paths or links.

#### WLR Inter-Plex Configuration – Partner Outage

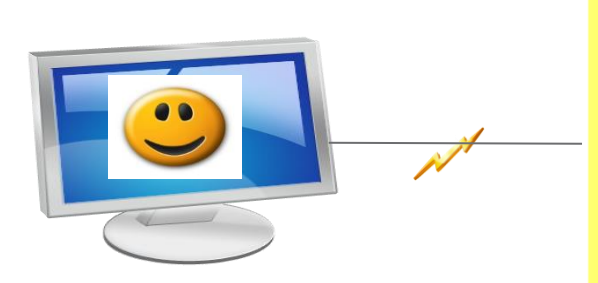

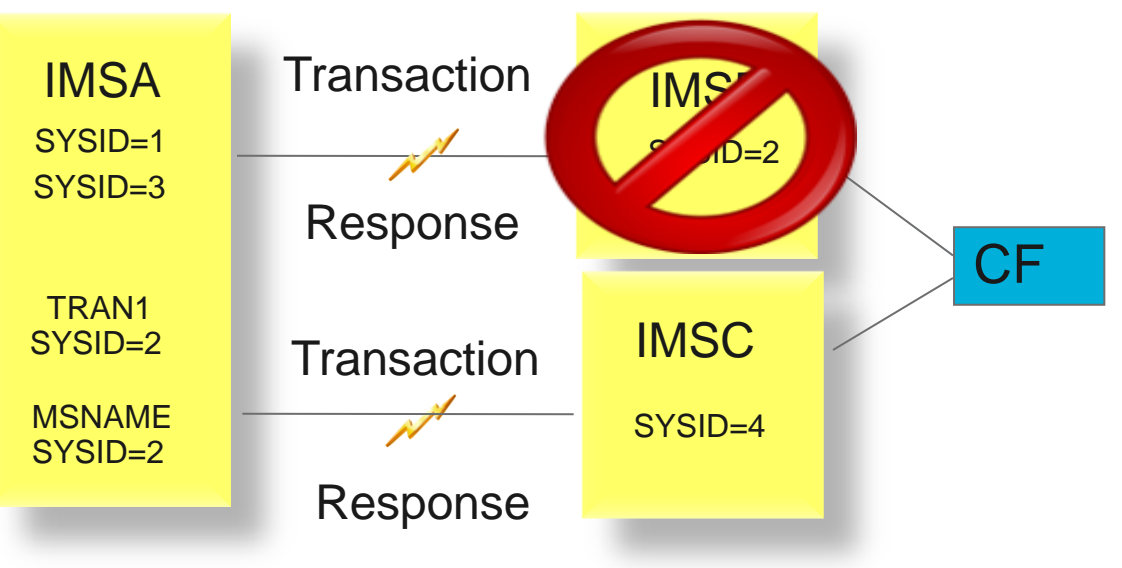

# IMS Sysplex Manager

Andy Nguyen Software Engineer – IMS Tools Lab

#### IMS Sysplex Manager

- Real-time management of multiple IMS systems in a sysplex or IMSplex environment
- Single point of control through a simplified user interface (ISPF)
- Structured displays of IMS resources and CF structures
- Statistics for CSL (OM, RM, ODBM and SCI), IRLM, and CQS
- **Real-time IRLM Long Lock Report**
- Assign affinity capability for transactions in shared-queues environment
- Automatic overflow protection for local buffers and SQ structure\*
- Dashboard with key system indicators and threshold monitoring

## IMS Sysplex Challenges and Solutions

- Shared Queues
	- –Transaction affinity
	- CF structures and log streams
	- Full queue protection
- Shared Databases
	- Long lock detection
	- DEDB VSO statistics
- Shared Resources
	- Sysplex serial programs

#### Transaction affinity – The Challenges

- Force local affinity for efficiency
- Assign affinity to specific IMS due to resource availability
- Reduce false-scheduling overhead
- Reduce contention

#### Sysplex Manager Tool - Transaction Affinity Highlights

- Finer control of transaction scheduling
- Non-invasive to existing definition and operation
	- **No** omission of transaction definitions in sysgen
	- **No** stopping of transactions
	- **No** re-classing of dependent regions
	- **No** operational impact for loss of a system
- User defined affinity to route transaction messages
	- Any IMS in the shared queues group
	- Any subset of IMS systems
	- Equal or weighted distribution

#### Affinity Routing Statistics – System View

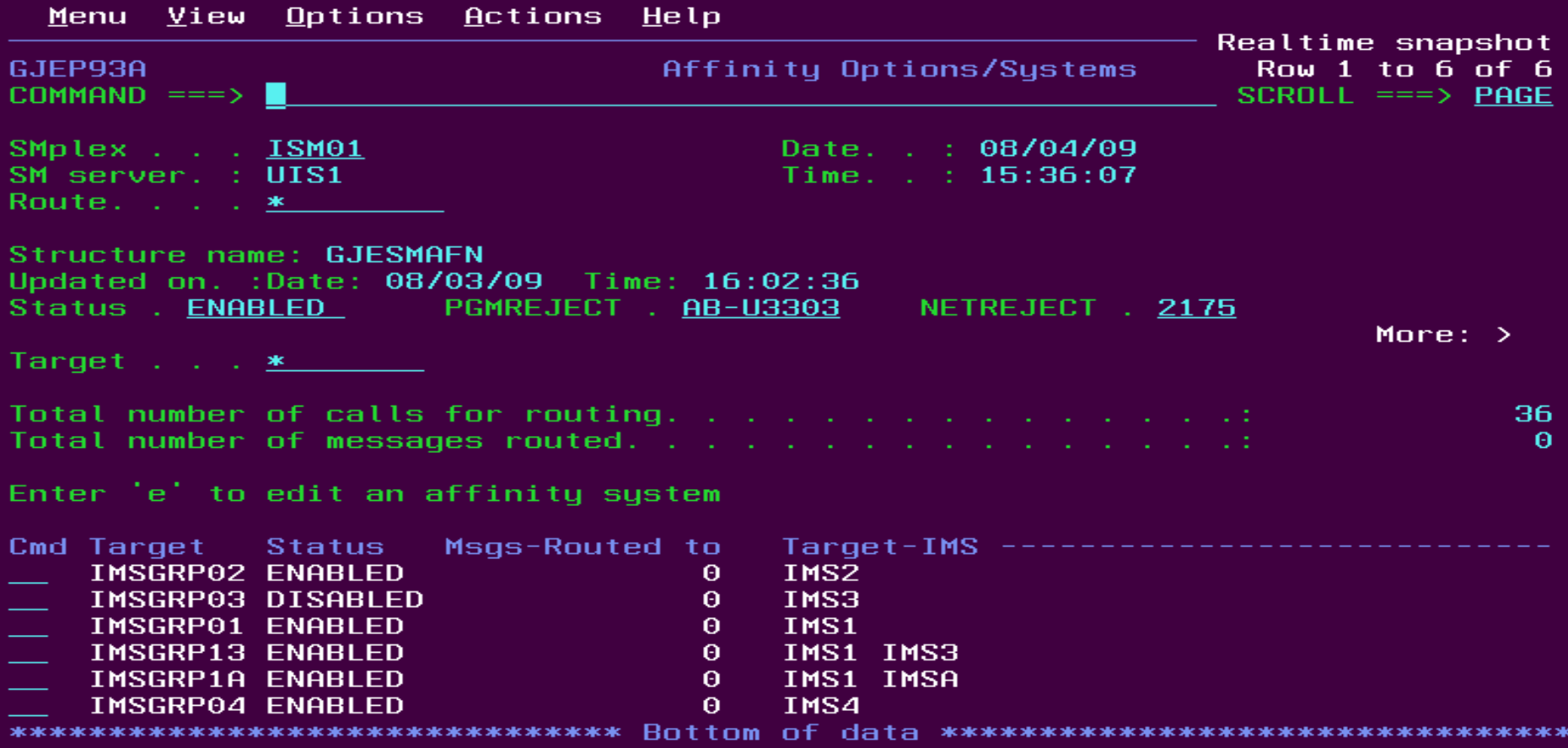

#### Affinity Routing Statistics – Update System

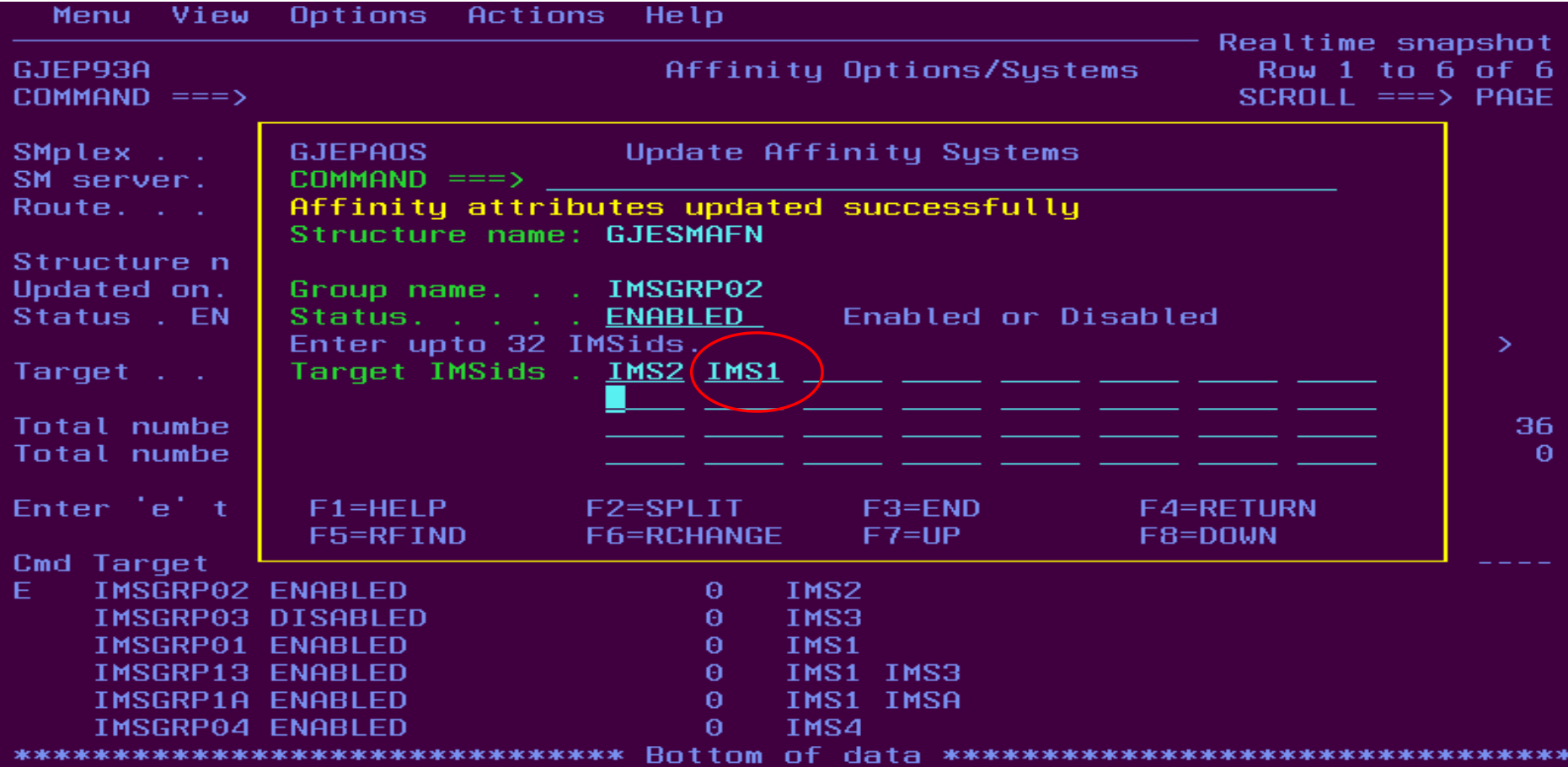

#### Affinity Routing Statistics – Destination View

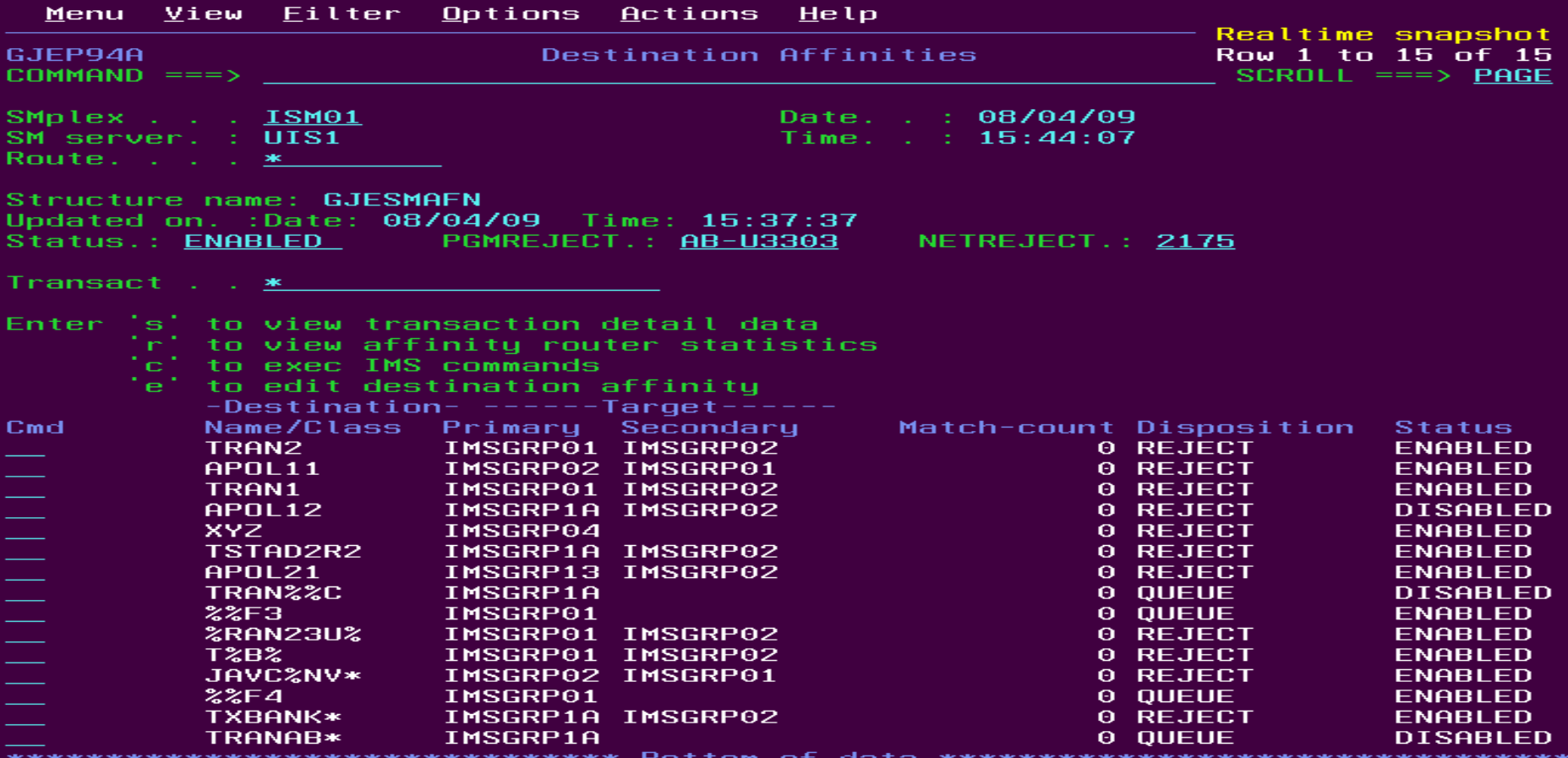

#### Affinity Routing Statistics – Update Destination

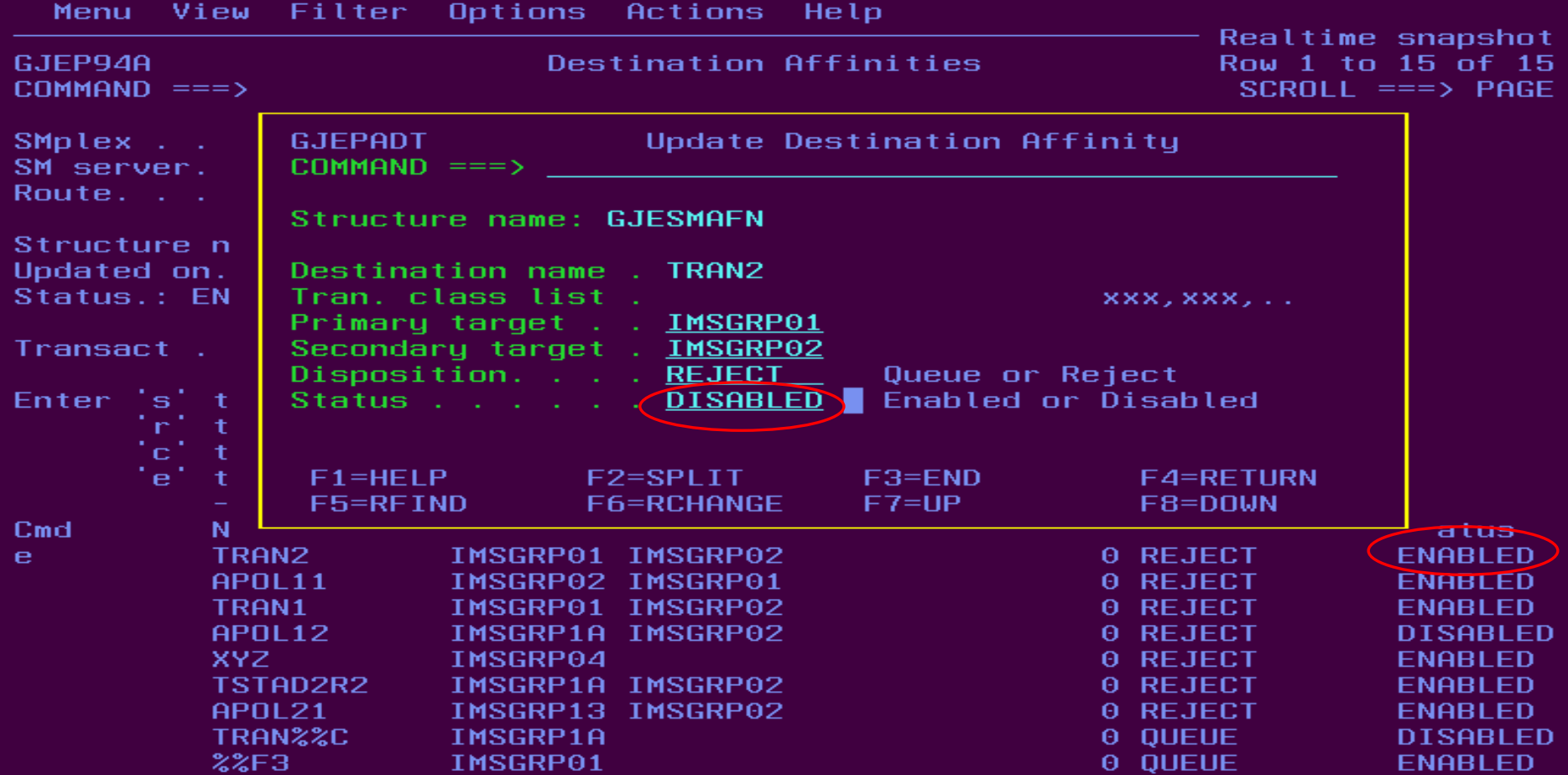

#### Affinity Routing Statistics – Add Destination

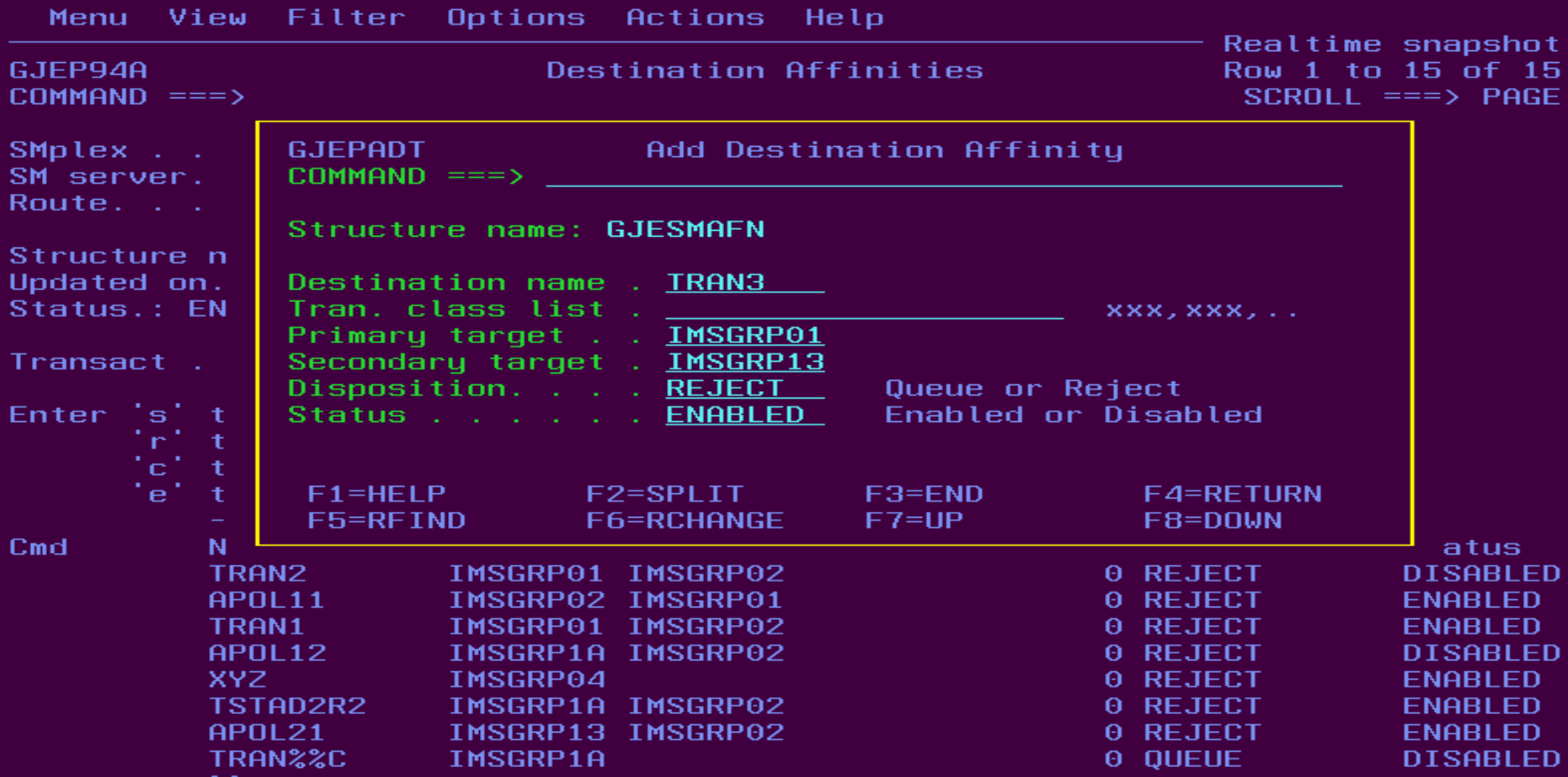

## IMS Sysplex Challenges and Solutions

- Shared Queues
	- Transaction affinity
	- –CF structures and log streams
	- Full queue protection
- Shared Databases
	- Long lock detection
	- DEDB VSO statistics
- Shared Resources
	- Sysplex serial programs

#### IMS CF Structures and log streams – The Challenges

Growing use of Coupling Facility Structures

- Data Sharing, Shared Message Queues, Resource Manager, CQS log streams, VSO
- No single source for list of in use structures and details
- Check log stream attributes
- Monitor offload activities

#### IMS Coupling Facility Structures

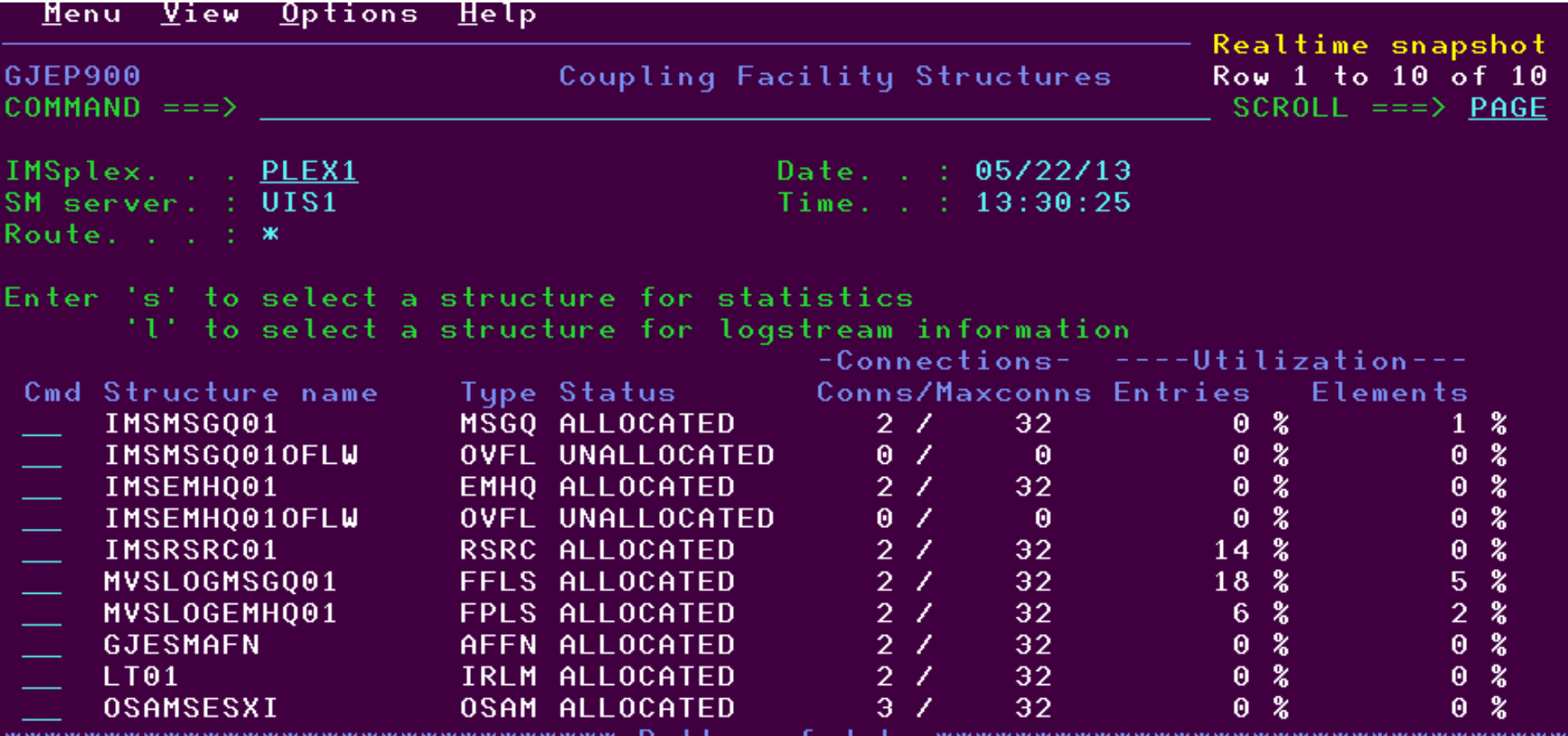

\*\*\*\*\*\*\*\*\* \*\*\*\*\*\*\*\*\*\* вo t tom lO 1 da a

#### IMS Coupling Facility Structures

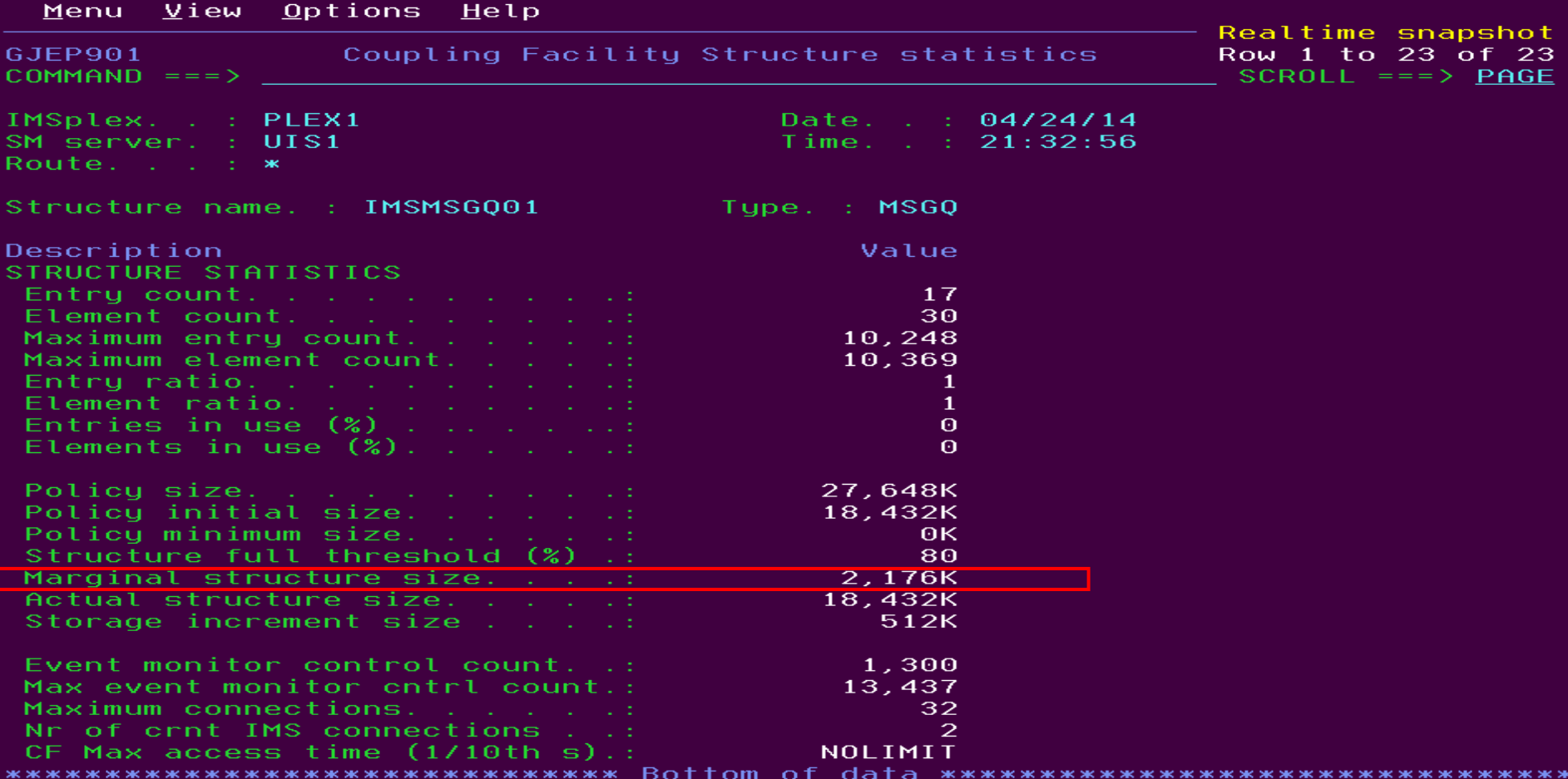

#### View VSO cache structures

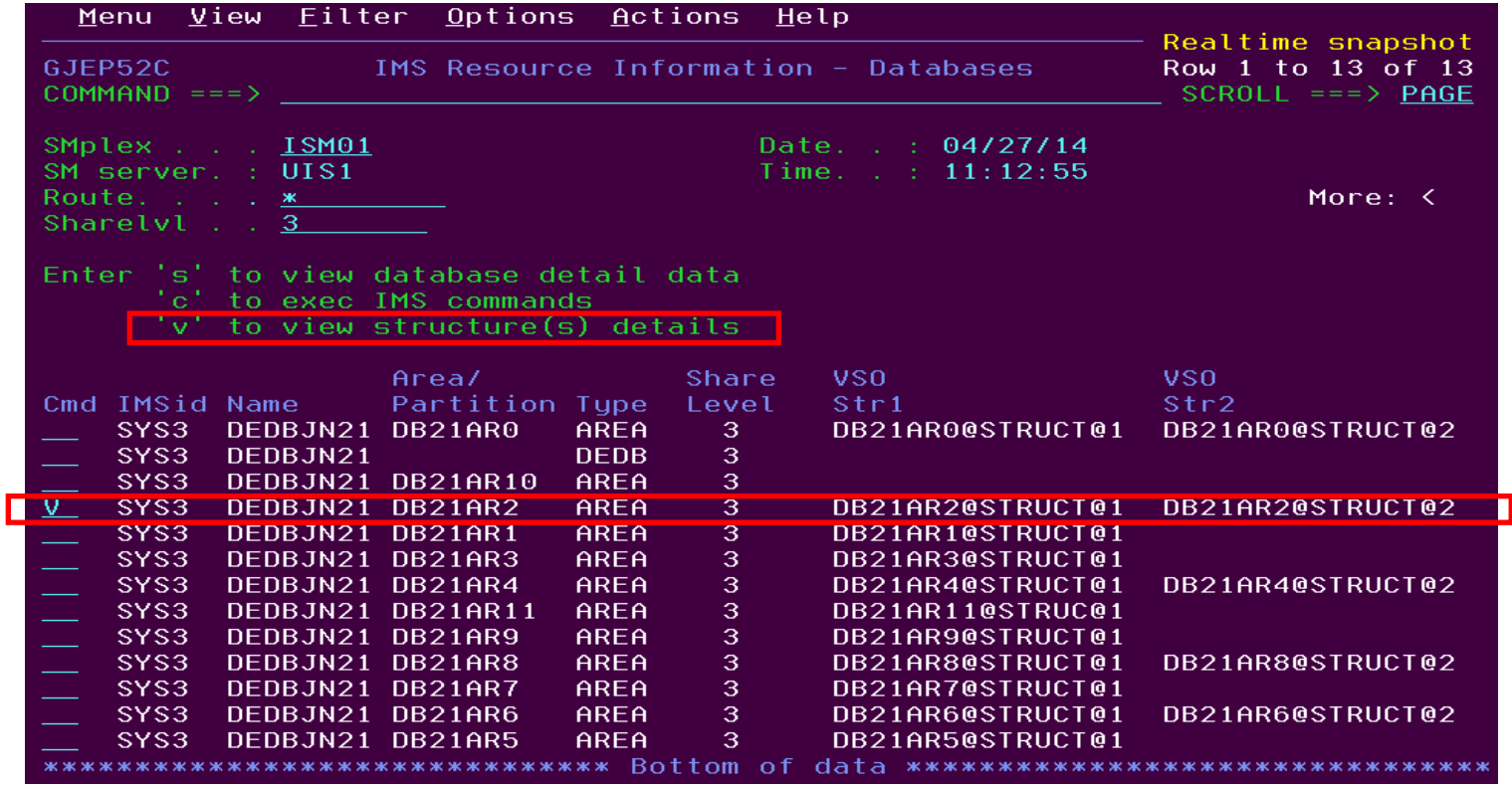

#### View VSO cache structures

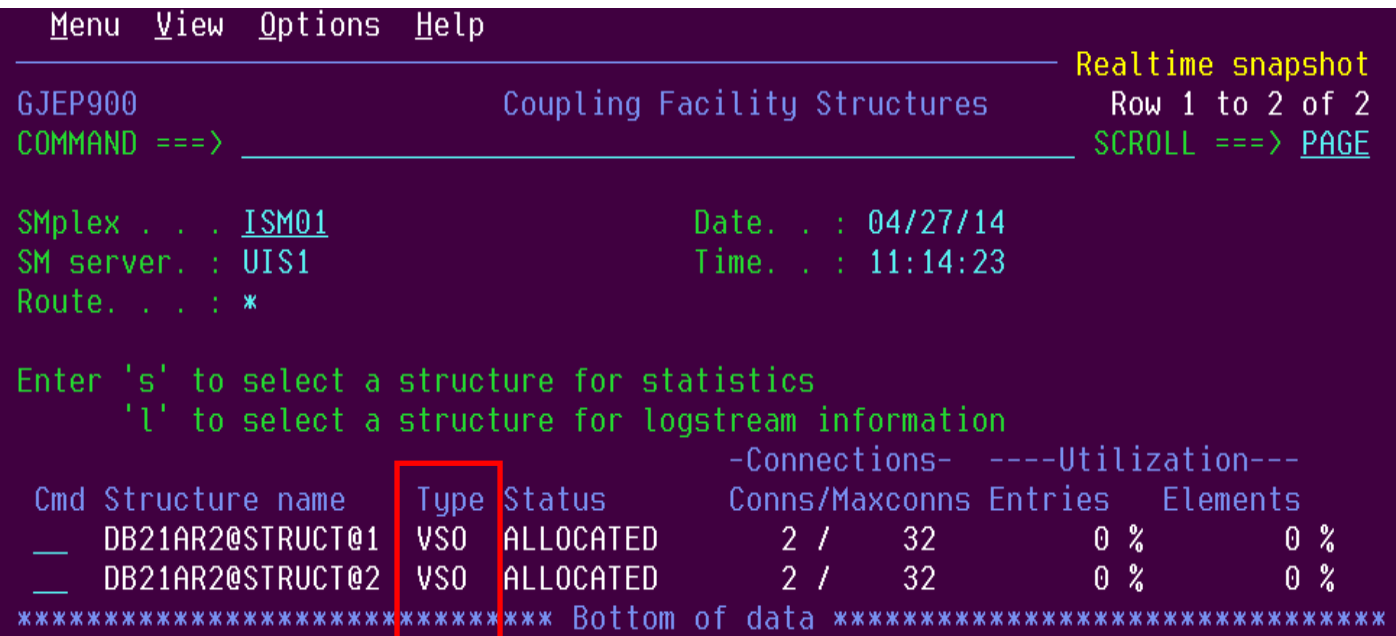

#### CQS Structures

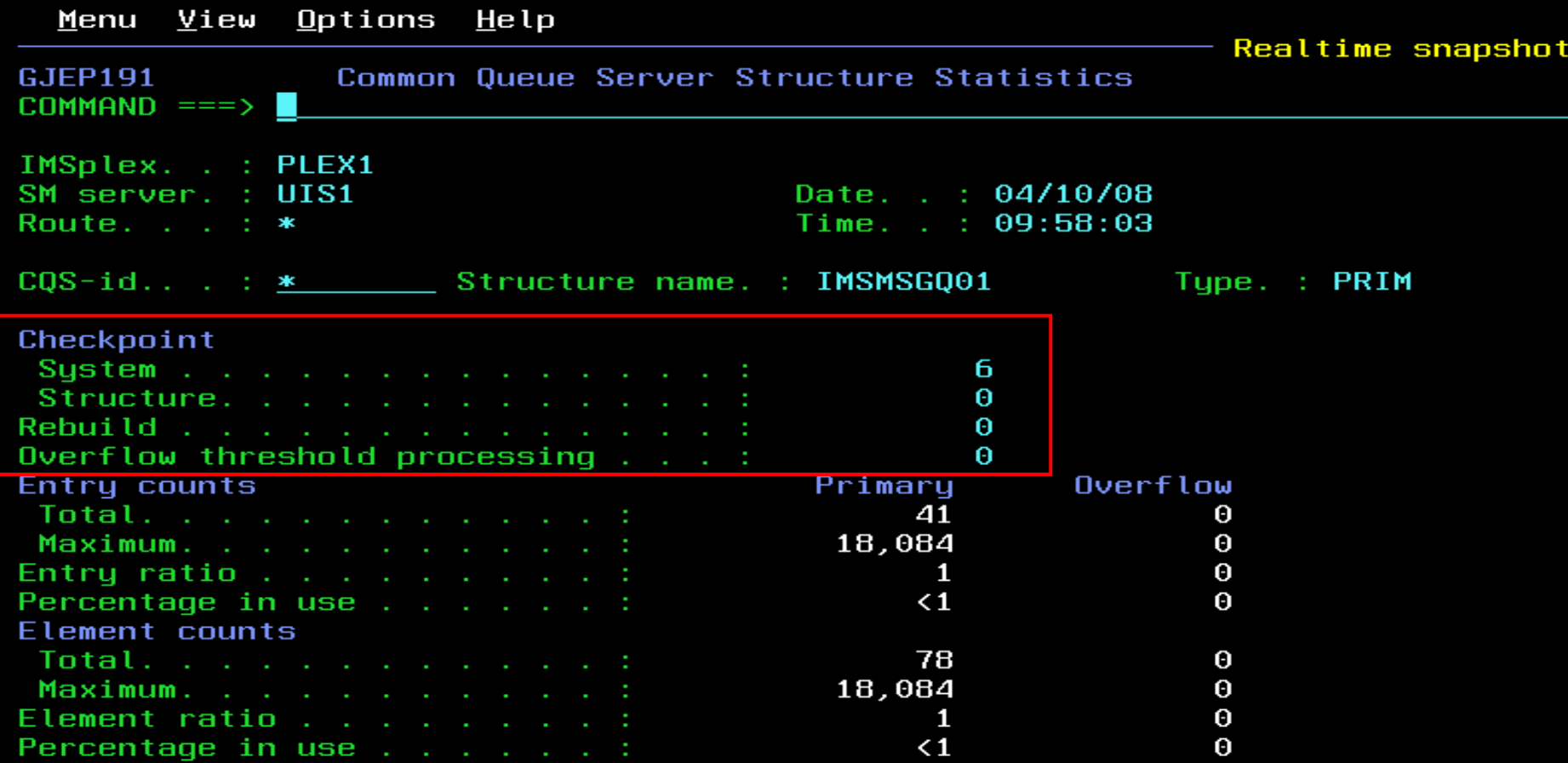

#### CQS Structures

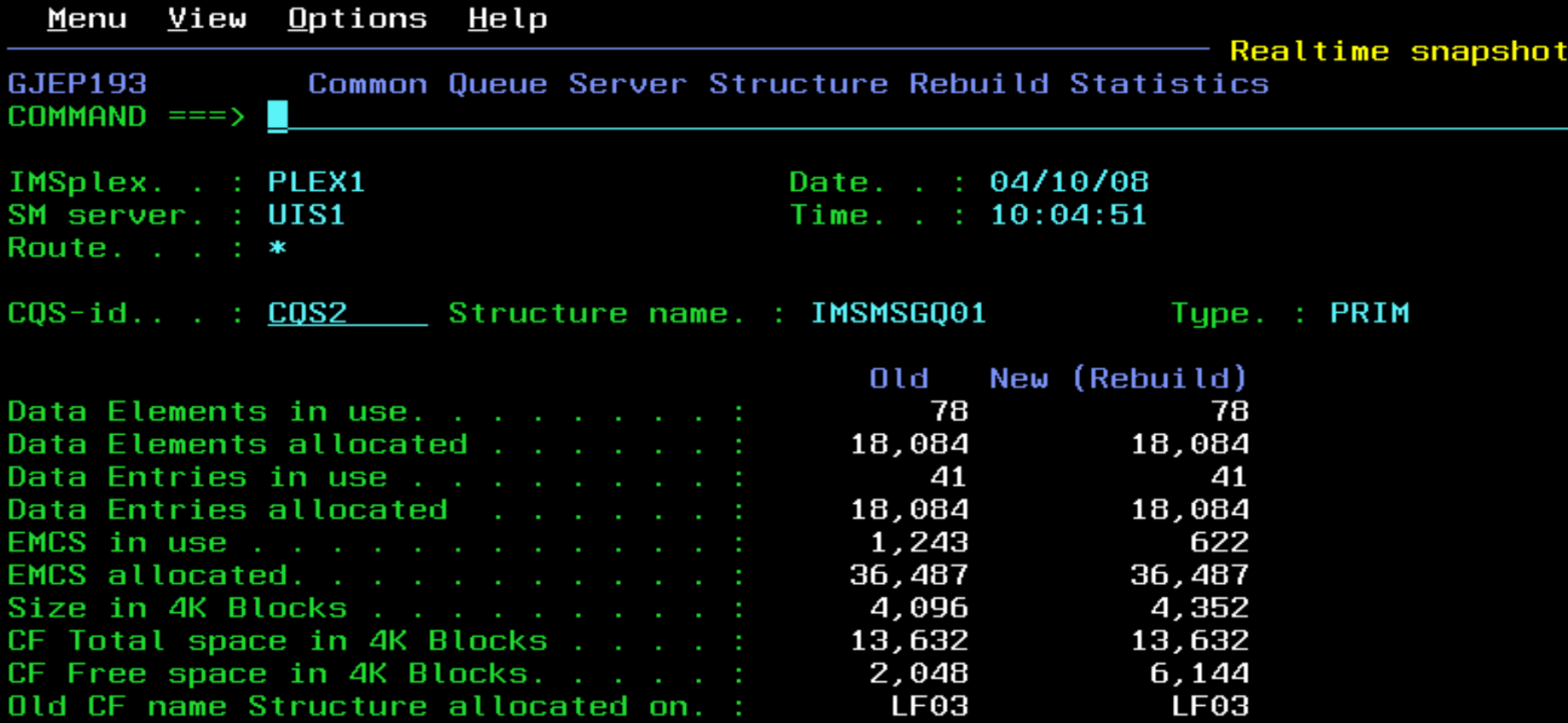

#### CQS Structures

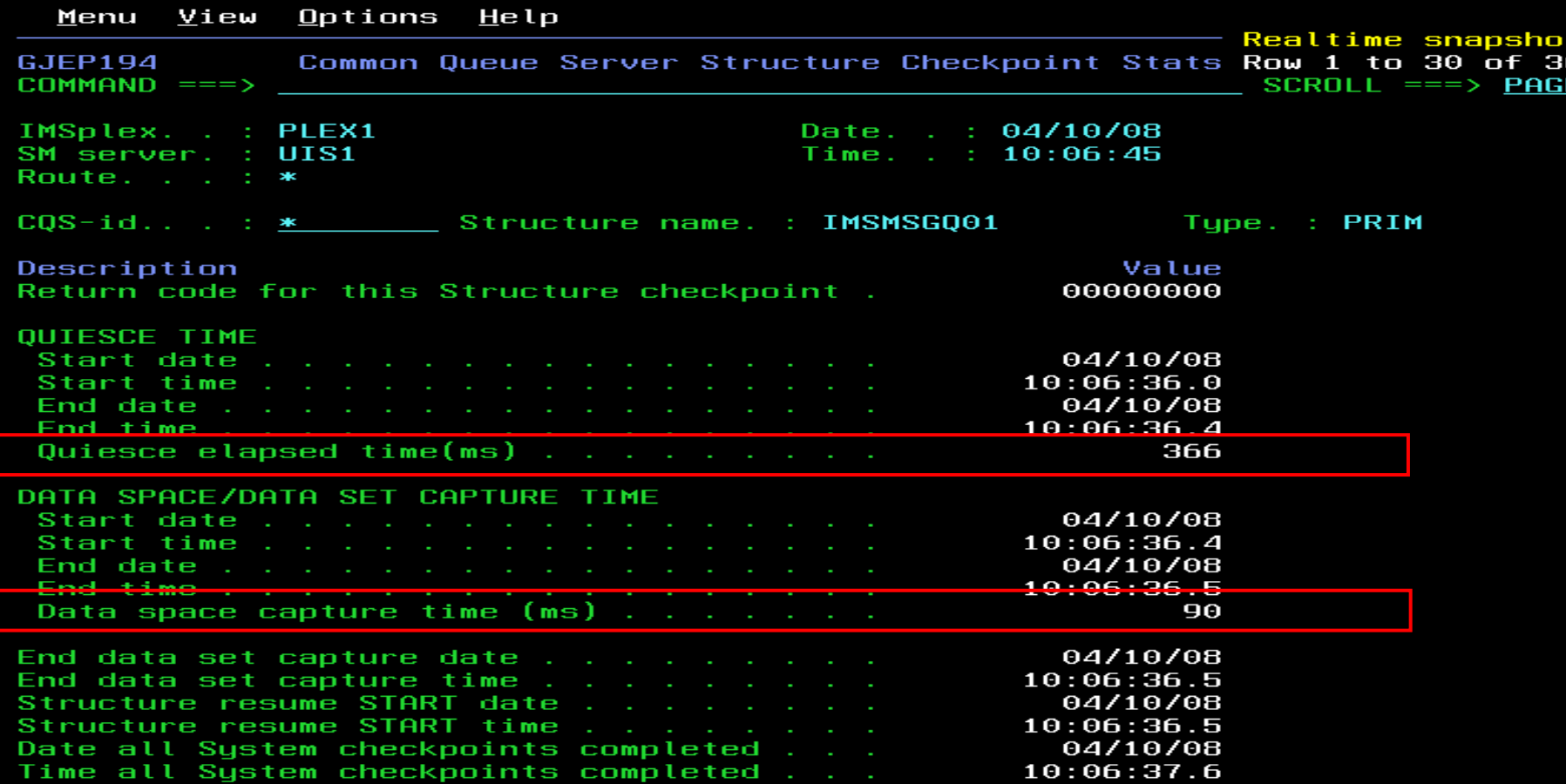

#### SM Solution - CQS Log Stream info

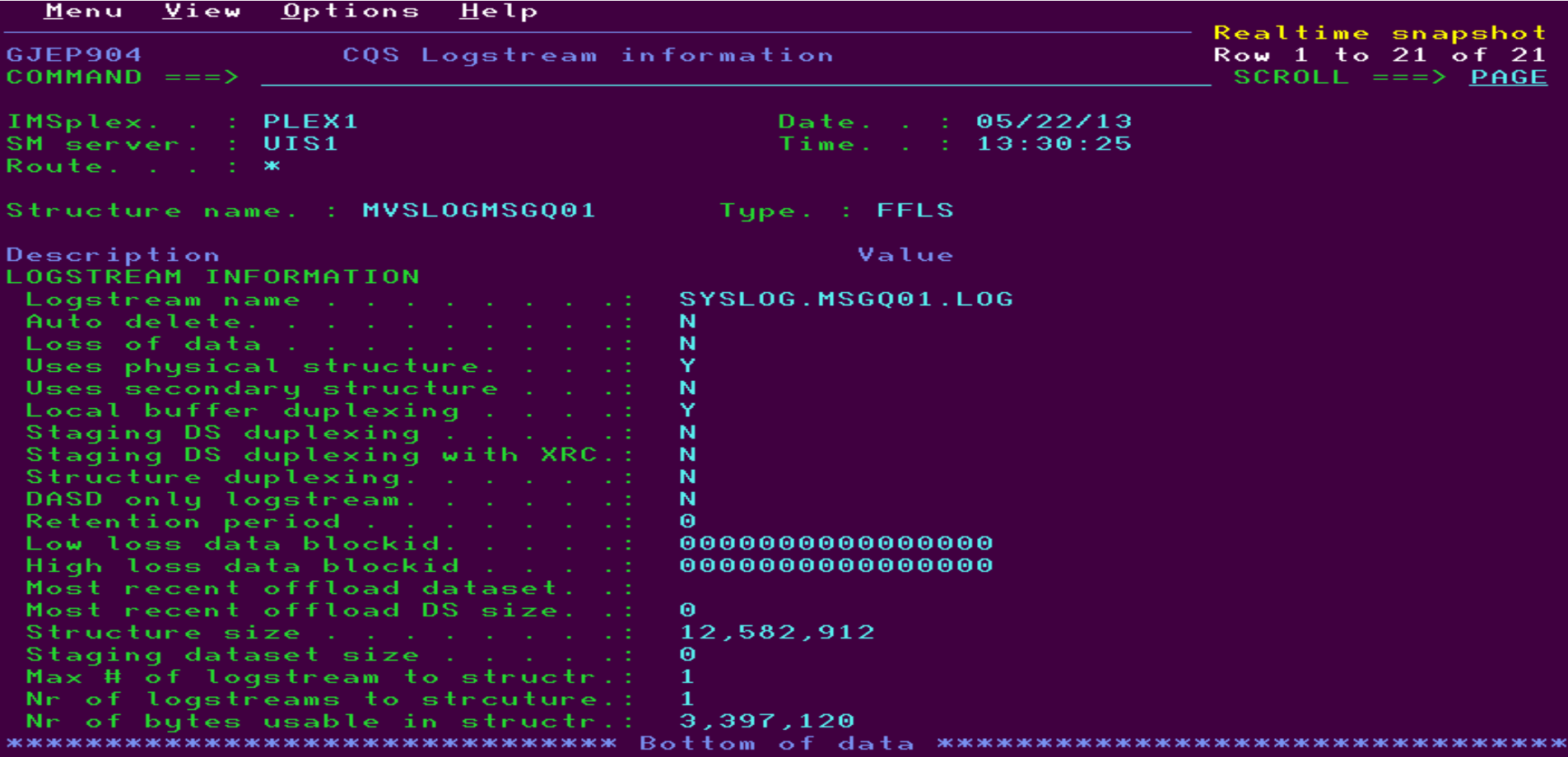

#### SM Dashboard

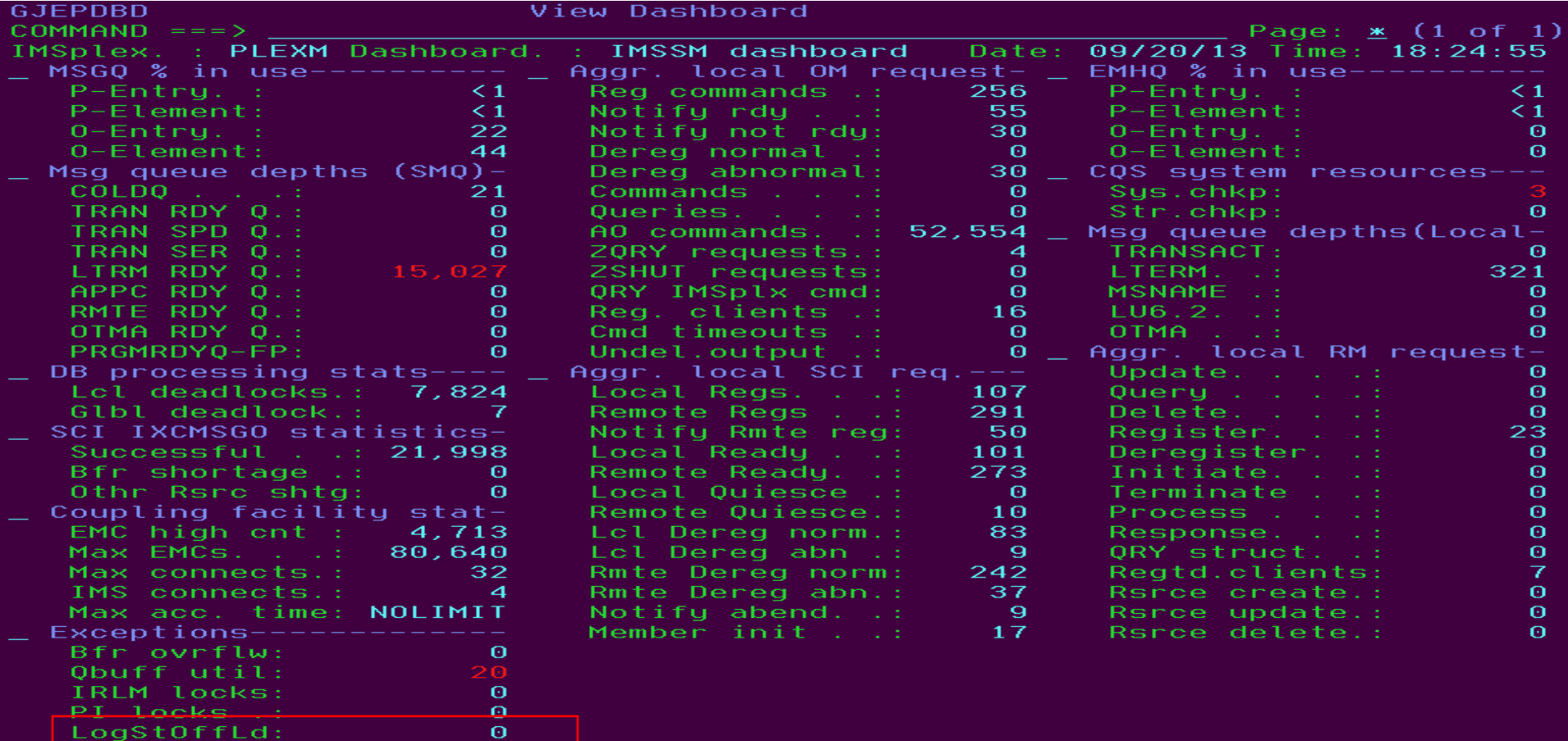

## IMS Sysplex Challenges and Solutions

- Shared Queues
	- Transaction affinity
	- CF structures and log streams
	- –Full Queue Protection
- Shared Databases
	- Long lock detection
	- DEDB VSO statistics
- Shared Resources
	- Sysplex serial programs

### Full Queue Protection Challenges

- Local Queue
	- Local buffer overflow can abend or stall IMS control region
- Shared queue structures
	- Full structures will stall IMS

#### SM Solution - Full Queue Protection

#### Local Queue

- Employ the Queue Space Notification Exit (DFSQSSP0)
- Automatic actions for warning, critical or Severe thresholds
- Identify programs using large number of buffers
- Shared queue structures
	- Alert structure utilization exceeding predefined thresholds
	- Coming soon: reject new messages to Full Function message structure

## IMS Sysplex Challenges and Solutions

- Shared Queues
	- Transaction affinity
	- CF structures and log streams
	- Full Queue Protection
- Shared Databases
	- –Long lock detection
	- DEDB VSO statistics
- Shared Resources
	- Sysplex serial programs

#### Diagnosing Long Locks - The Challenges

- DB Lockouts by applications holding IRLM locks for an inordinate amount of time
	- Could go unrecognized until it becomes critical
	- Lack of supported tools to assist in recognition and identification of problem
	- Manual intervention required to resolve

#### SM Solution - Data Sharing Long Locks

- Automatic real-time recognition when IRLM detects
- Information consolidated, analyzed for top blocker, and presented
- Information recorded in exceptions file and sent to z/OS console
- Messages can be sent to z/OS console using user exit so that automated operations can resolve
- **Problem quickly resolved with automation**

#### Data Sharing Long Lock Exceptions

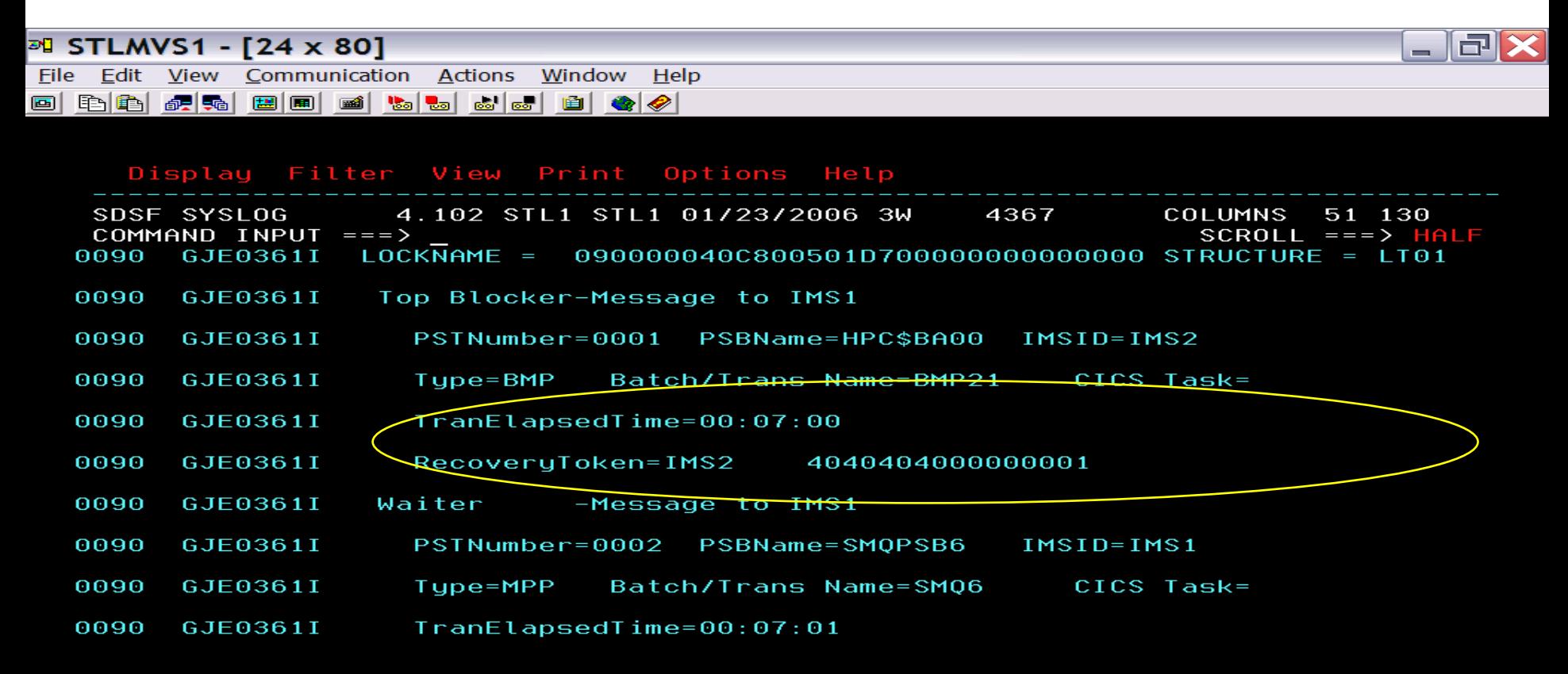

мAІ

connected to remote server/host stimvs1.svl.ibm.com using lu/pool ST11TG44 and port 23

04/021

#### Data Sharing Long Lock Exceptions

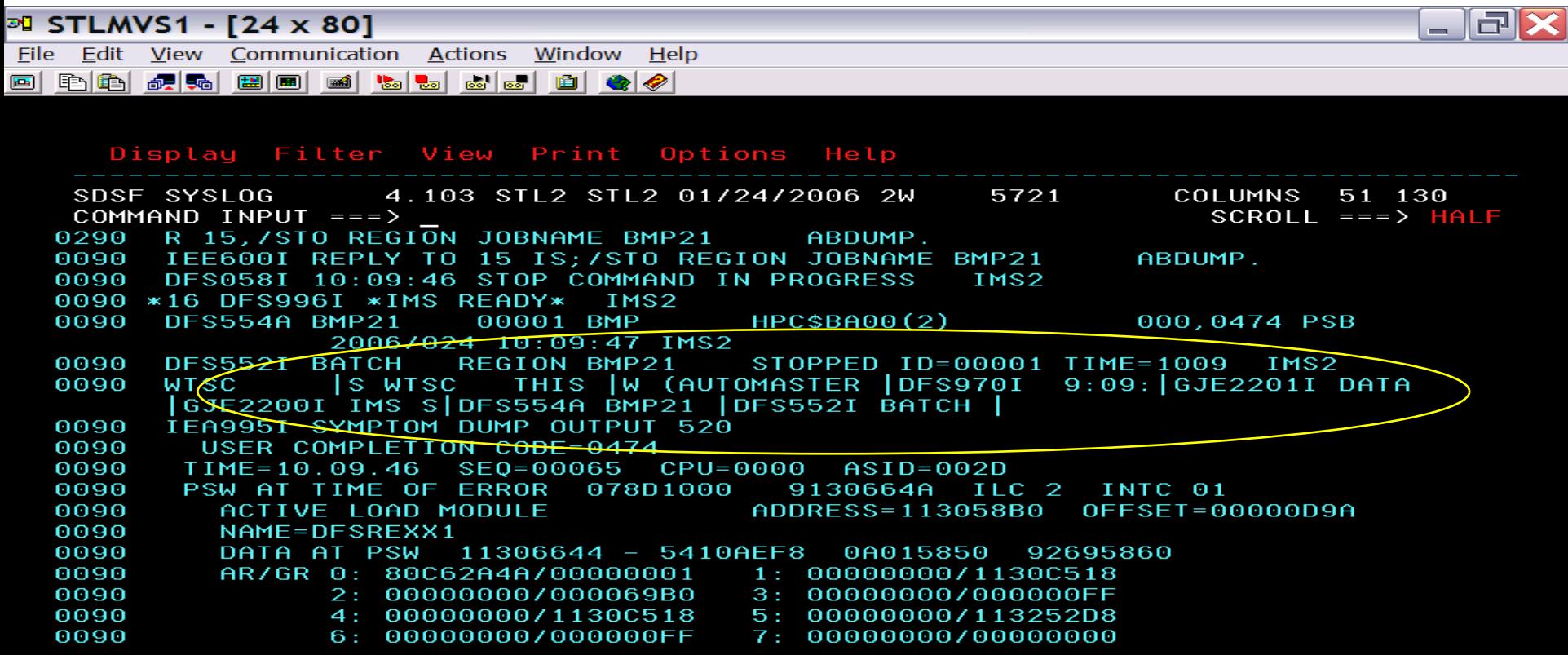

<u>ਅਸ</u>

 $\mathbf C$ 

04/021

## IMS Sysplex Challenges and Solutions

- Shared Queues
	- Transaction affinity
	- CF structures and log streams
	- Full Queue Protection
- **Shared Databases** 
	- Long lock detection
	- –DEDB VSO statistics
- Shared Resources
	- Sysplex serial programs

#### DEDB VSO Statistics - The challenges

- Which DBs share the same structure?
- **How to quickly check structure definitions?**
- **How to quickly check cache hit performance?**

#### SM Solution - check VSO cache structure

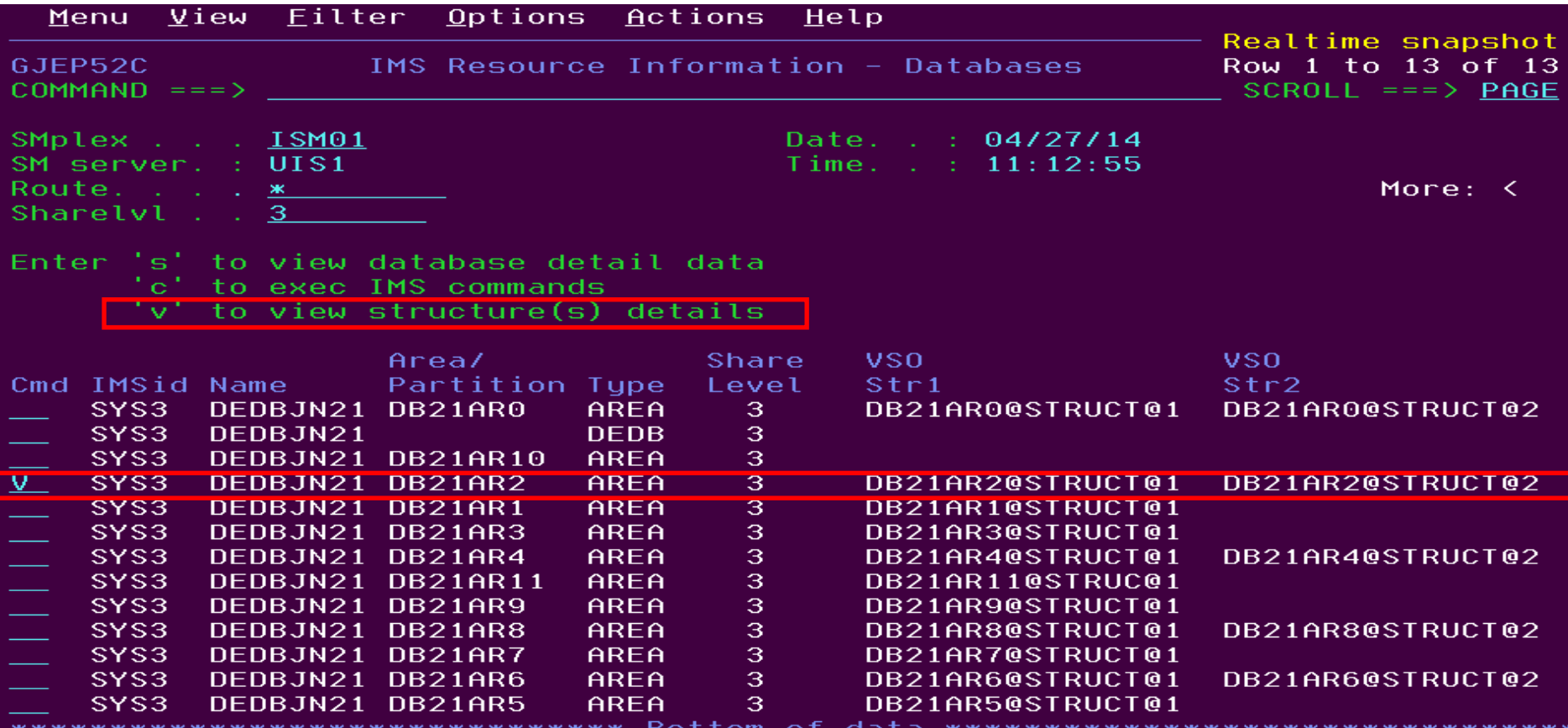

#### SM Solution - VSO cache structure attributes

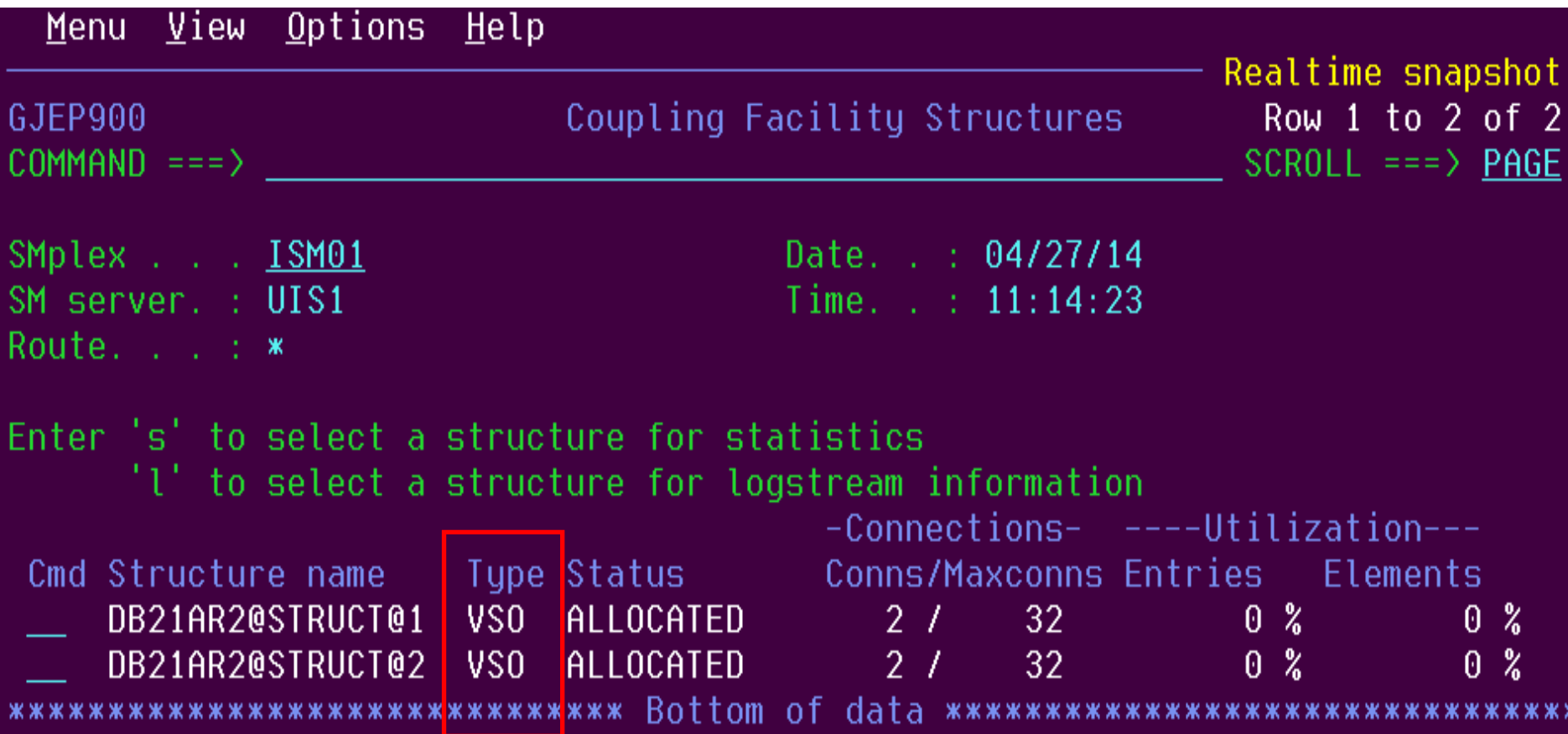

#### SM Solution - view VSO cache hit stats

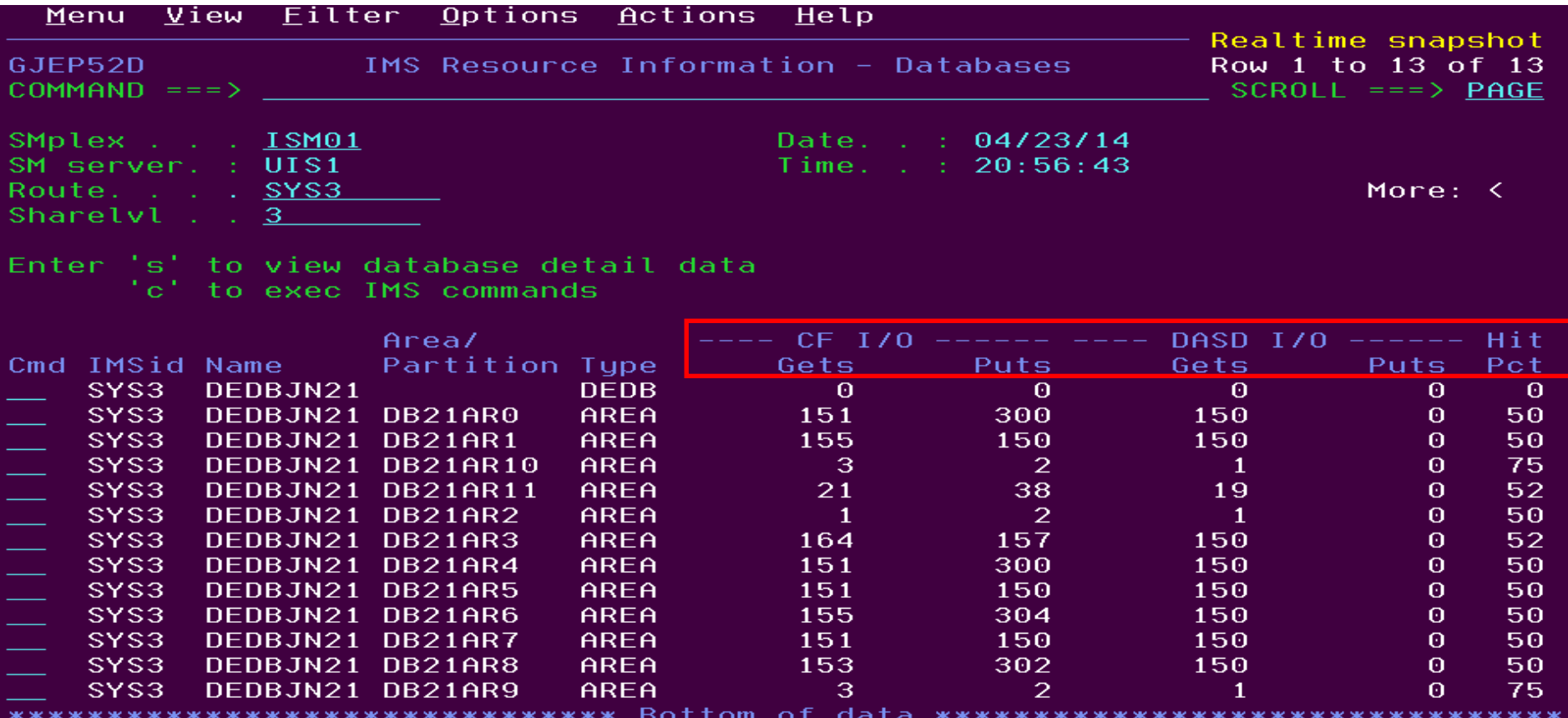

#### SM Solution - view VSO cache hit stats

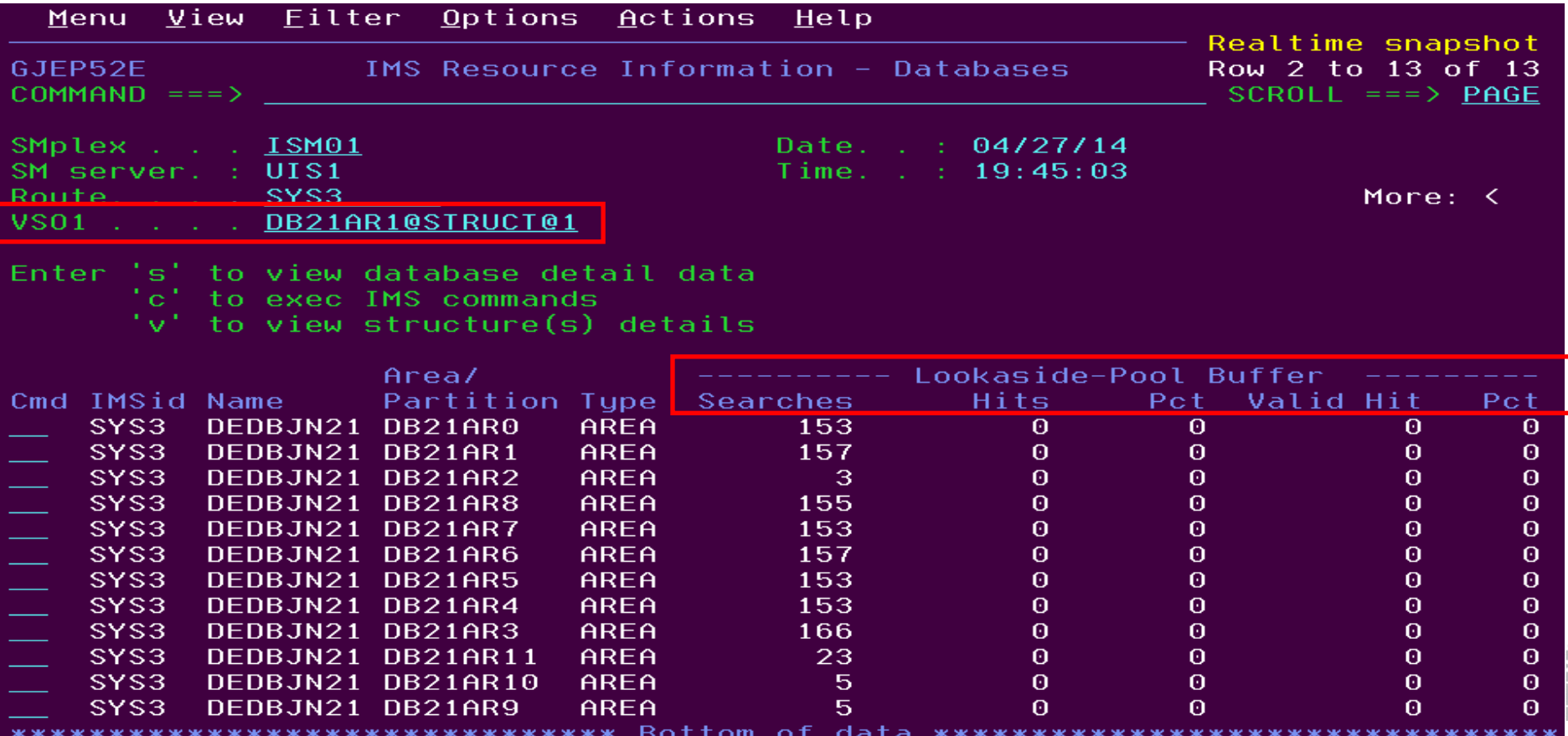

## IMS Sysplex Challenges and Solutions

- Shared Queues
	- Transaction affinity
	- CF structures and log streams
	- Full Queue protection
- **Shared Databases** 
	- Long lock detection
	- DEDB VSO statistics
- Shared Resources
	- Sysplex serial programs

#### Sysplex Serialized Program Management – The **Challenges**

 **The IMS who scheduled the serial program abnormally terminated and not coming back for a while, the scheduled serial program is locked and no other IMS in the Sysplex can use it.**

#### SM Solution - Sysplex Serialized Program Management

 **Delete the locked RM entry to allow the serial program to be scheduled by other IMS via ISPF**

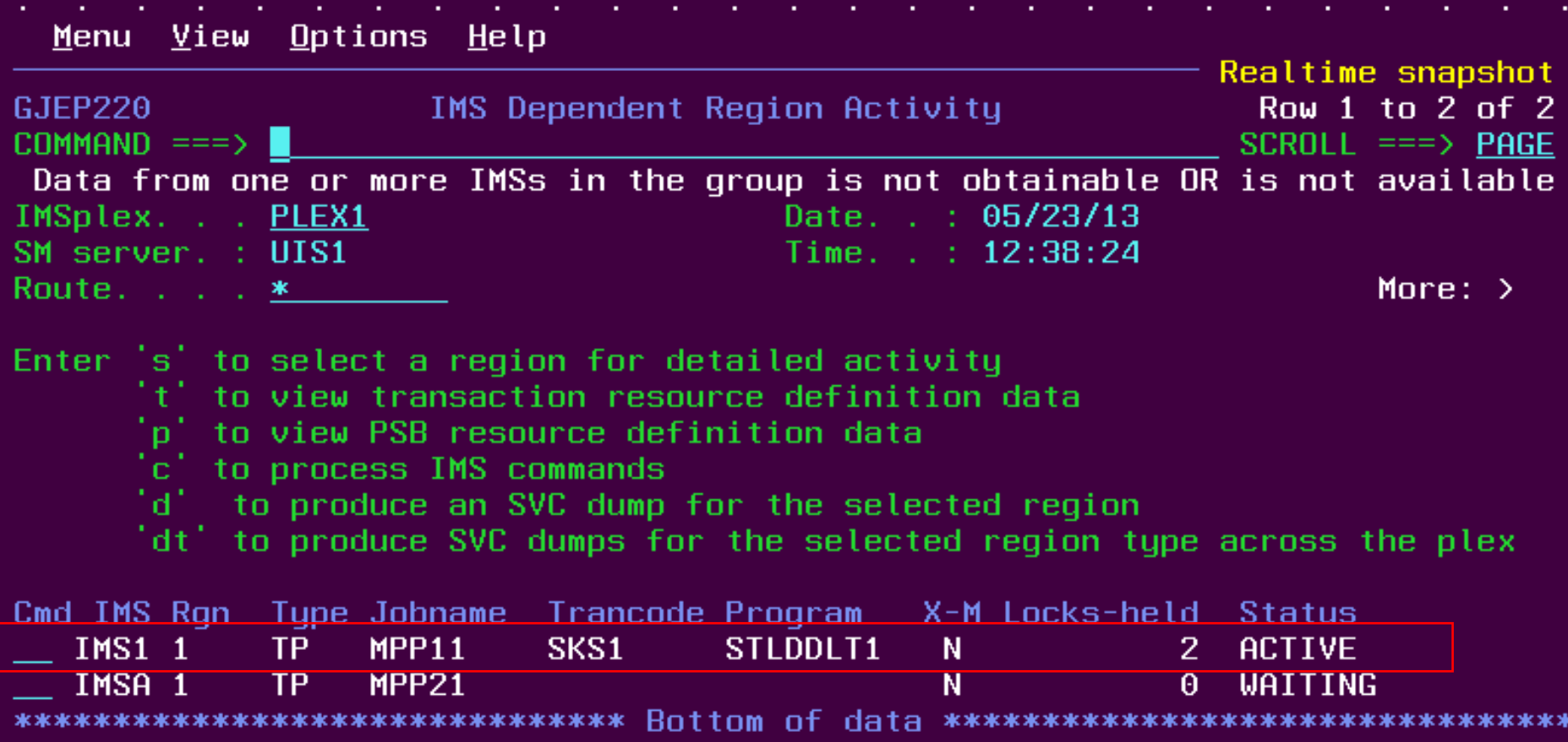

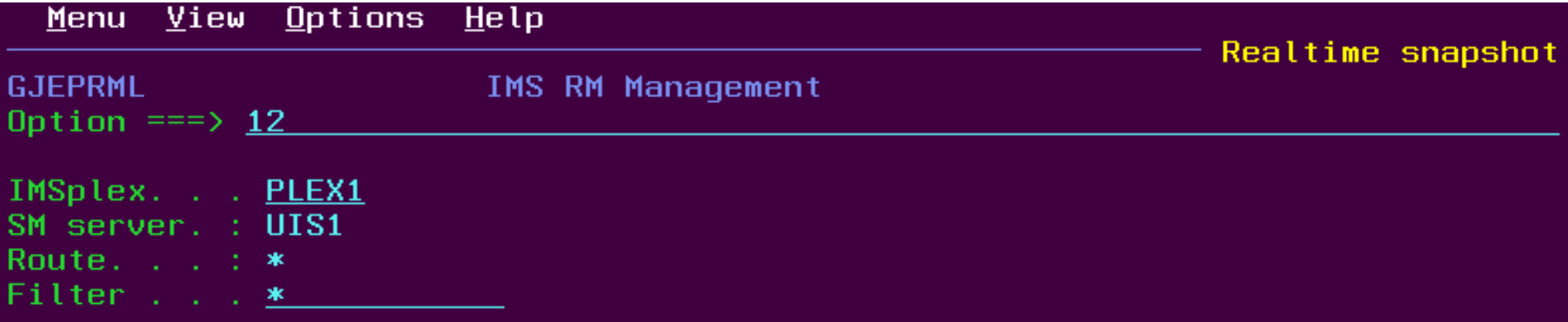

Select one of the following resource types:

- $1.$ **Transactions**
- $2.7$ **Lierms**
- $3.1$ **Remote MSnames**
- 4. Dunamic users
- $5.$ Remote Nodes
- $6.$ **IMSplex**
- $7.1$ **CPIC** transactions
- $8.$ APPC descriptors
- $9.1$ **Userids**
- 10. Static node users
- 11. Databases
- $12.$ Scheduled Serial Programs
	- $13.$ **Areas**
	- $14.$ All of the above

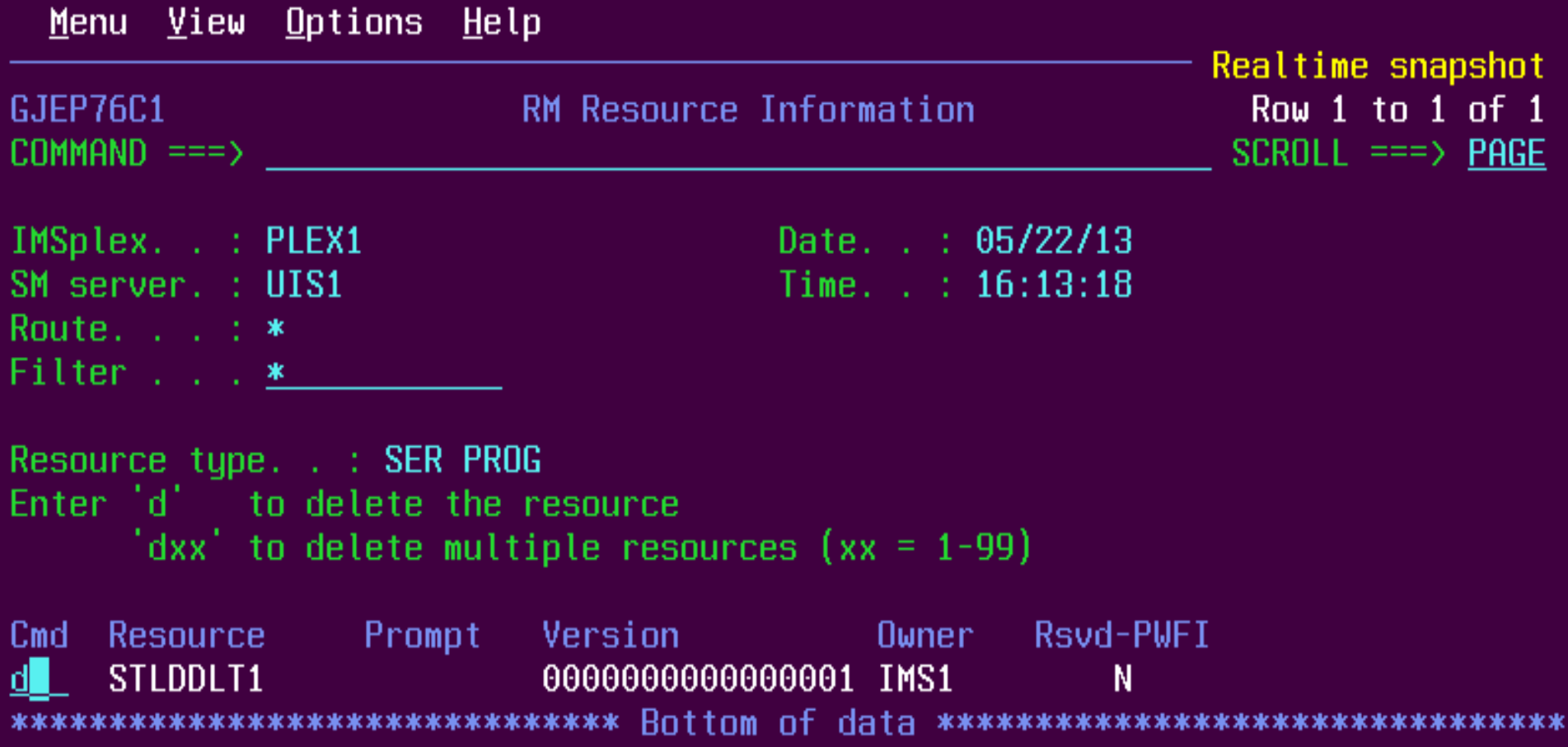

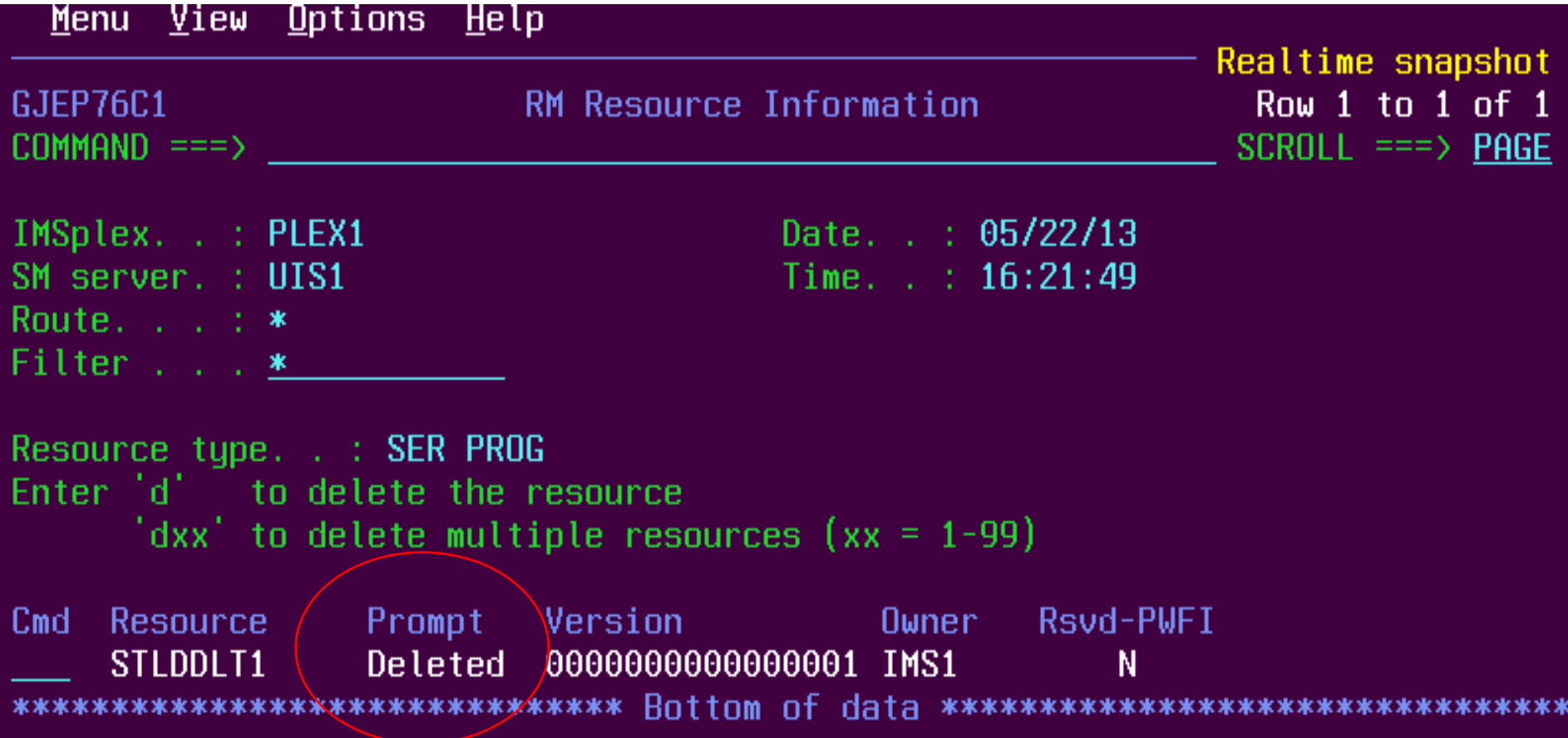

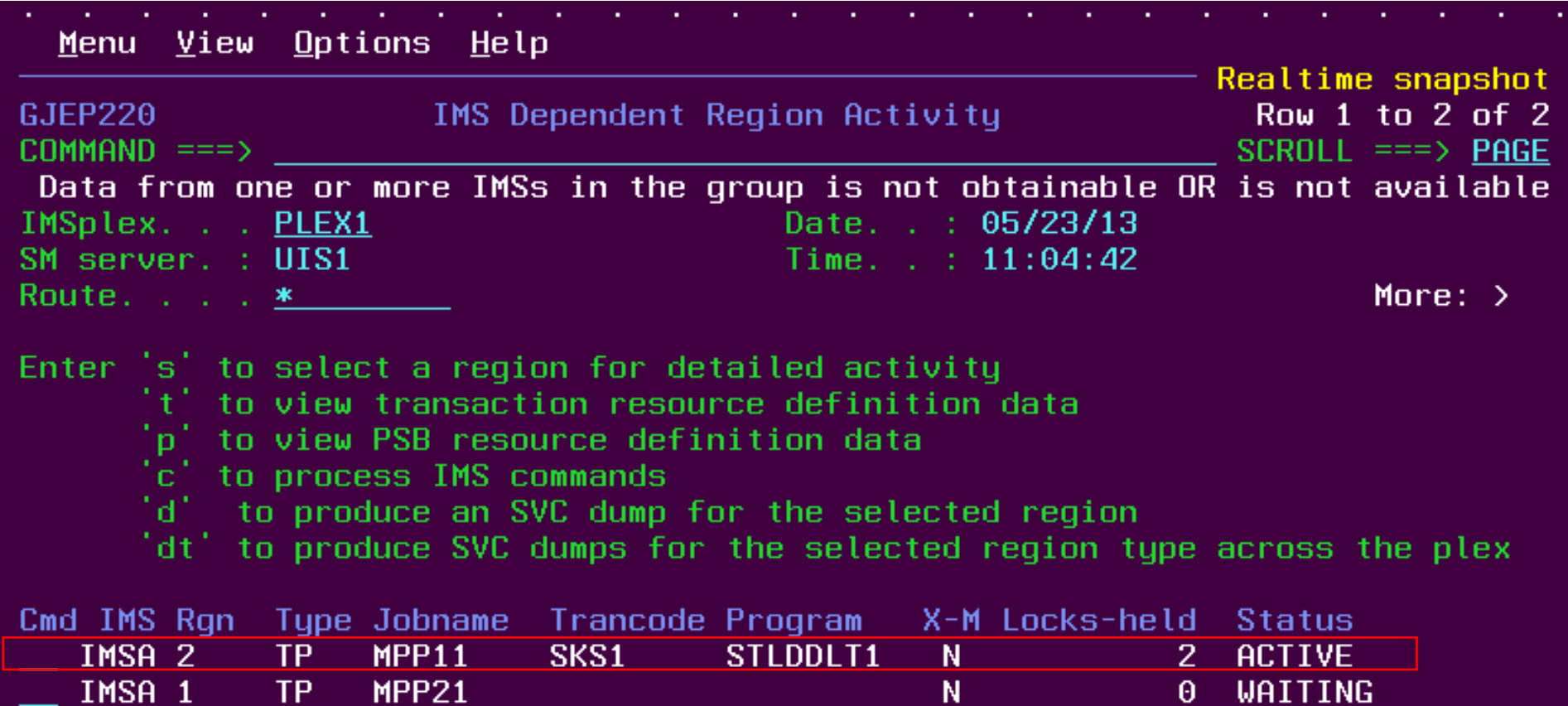

62 colcolk

## **Summary**

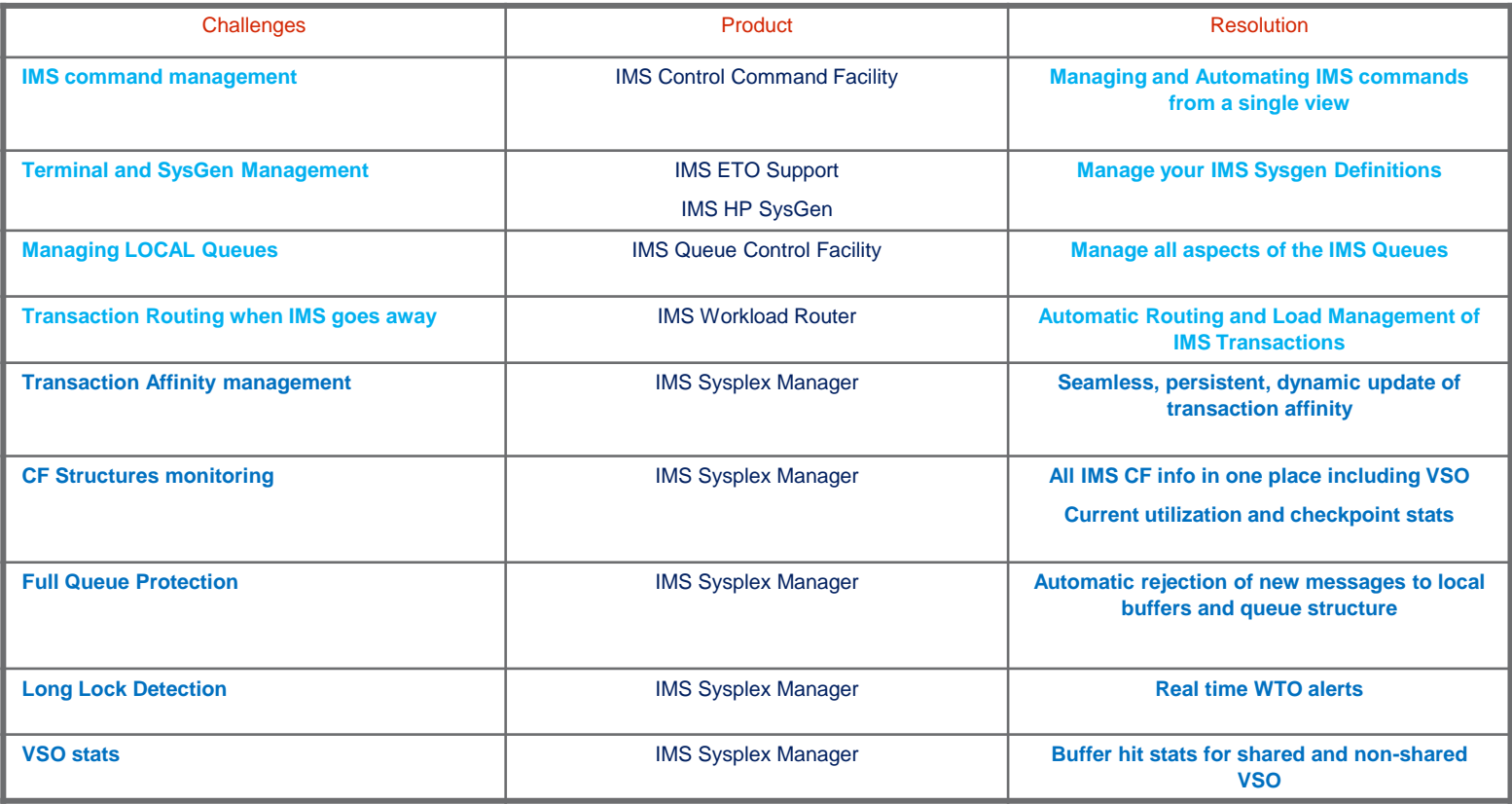

## **Thank You! Your Feedback is Important to Us**